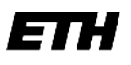

Eidgenössische Technische Hochschule Zürich Swiss Federal Institute of Technology Zurich

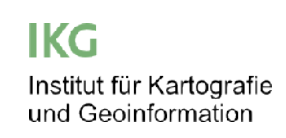

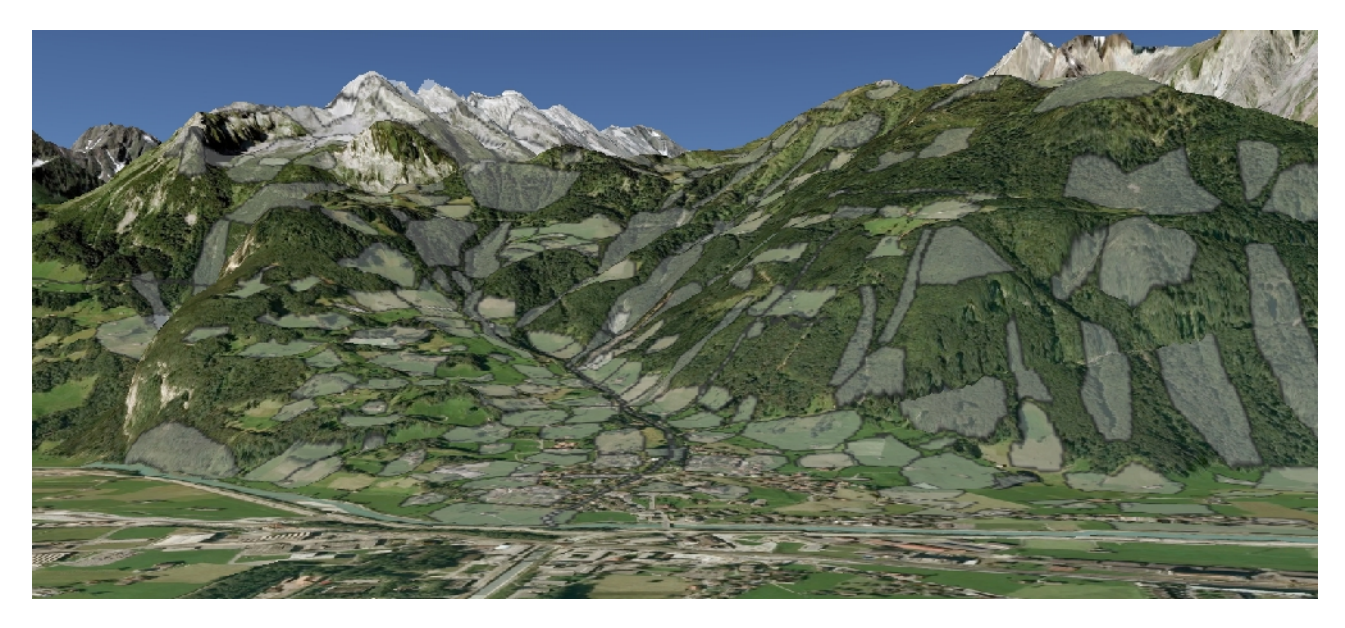

**Konzept zur webbasierten kartografischen Visualisierung von Toponymen aus Namensdatenbanken**

Flavio Poletti Leitung: polettif@student.ethz.ch Prof. Dr. Lorenz Hurni

Bachelorarbeit Betreuung: Geomatik und Planung Dr. Christian Häberling Frühjahrssemester 2013

Abgabe: 31. Mai 2013

# **Vorwort**

Diese Arbeit war ursprünglich unter dem Thema «Toponyme, Topographie und Naturgefahren» am Institut für Kartografie und Geoinformation ausgeschrieben. Da ich mich schon eher für Flur- und Ortsnamen interessierte und die Beschreibung des Themenkomplexes vielversprechend klang, habe ich mich für das Thema eingeschrieben. Nach den ersten Gesprächen mit Christian Häberling, meinem Betreuer, haben wir aber gemerkt, dass sich der Themenbereich nur schwer fassen lässt und insbesondere der fehlende sprachwissenschaftliche Hintergrund meinerseits ein Hindernis darstellt. Deshalb hat sich der Fokus bald auf die Visualisierung von Toponymen verlegt, insbesondere nachdem das «brach liegende» kartografische Potential des Portals ortsnamen.ch zum Vorschein kam. Um überhaupt eine Arbeit mit Toponymen durchzuführen sind auch die entsprechenden Grundlagendaten nötig, weshalb ich Hans Bickel und Viktor Weibel für das zur Verfügung stellen von Informationen und Daten herzlich danken möchte. Ein Dank gilt natürlich auch Christian Häberling, welcher mir mit hilfreichen Informationen und Tipps geholfen hat.

# **Zusammenfassung**

Diese Bachelorarbeit befasst sich mit der Visualisierung von Toponymen (Flur- und Ortsnamen). Es wird erläutert, wie Grundlagendaten von Namenbüchern aufbereitet und visualisiert werden können. Das erarbeitete Konzept gibt Auskunft über die einzelnen Arbeitsschritte von der Korrektur und der Erweiterung der Datenbank über das Hinzufügen von Polygonen in GIS bis zur Visualisierung. Schlussendlich werden fünf Visualisierungsvarianten präsentiert, welche in einem Beispielgebiet umgesetzt werden.

# Inhaltsverzeichnis

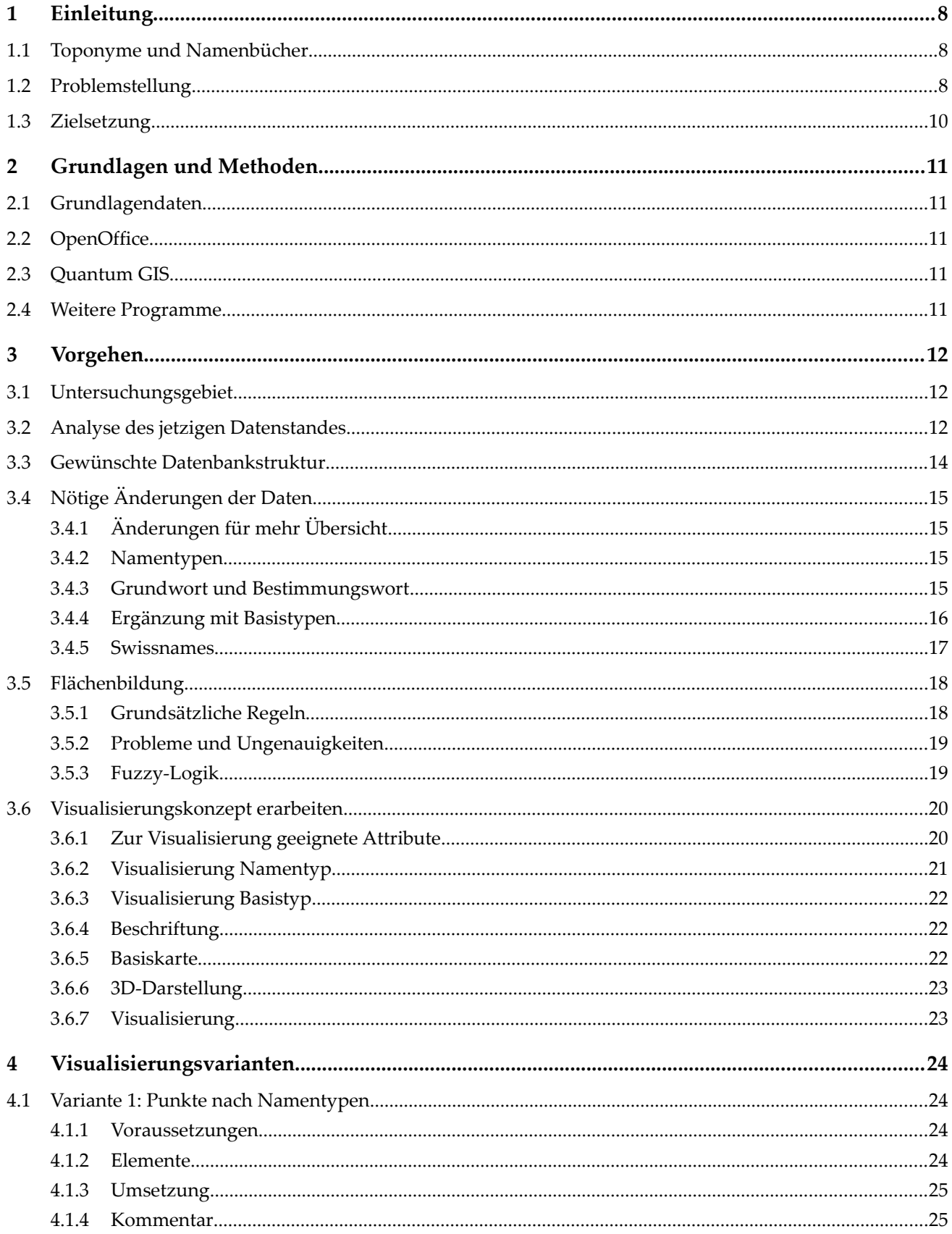

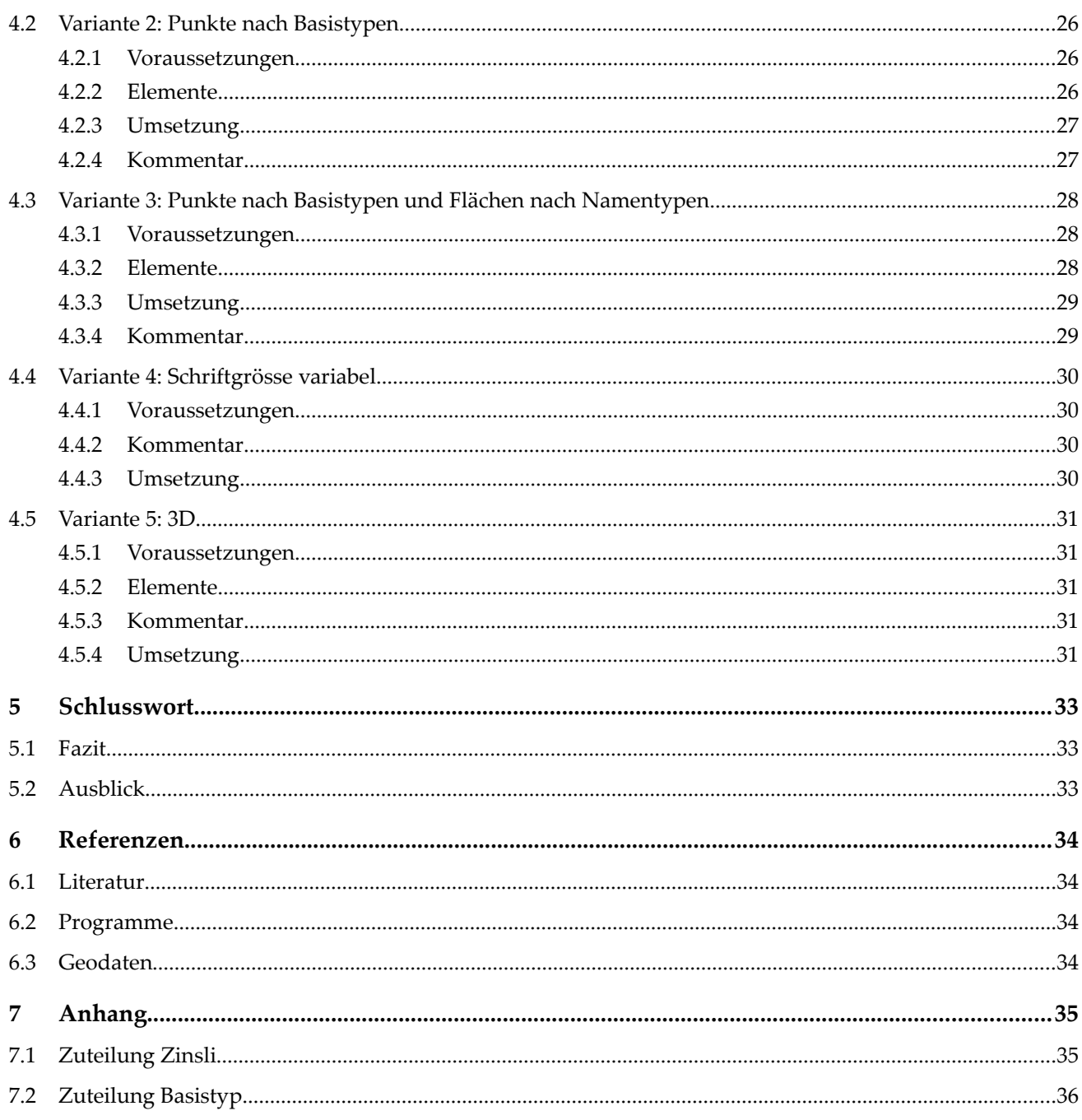

# Abbildungsverzeichnis

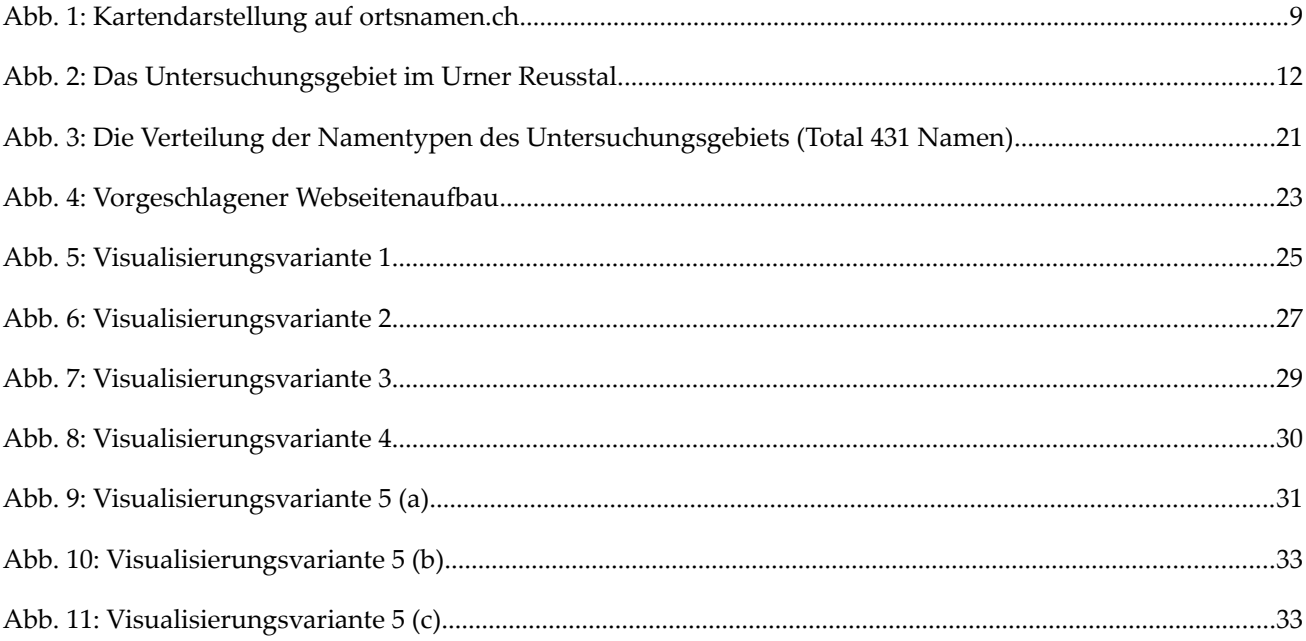

# **1 Einleitung**

# **1.1 Toponyme und Namenbücher**

Der Begriff Toponyme bezeichnet Orts- und Flurnamen, Geländenamen, Namen von Gewässern und Höfen und auch Namen von Wegen und Strassen (Verkehrsnamen). Der Mensch hat seit jeher der Landschaft um sich herum Namen gegeben, hat besondere Landschaftsformen und -merkmale benannt und sich so orientiert. Die Toponomastik befasst sich als hauptsächlich linguistische Forschungsrichtung mit Toponymen, insbesondere dem Sammeln, Kategorisieren, Verorten und Deuten von Toponymen. Meist werden die Namen eines Gebietes anhand von Quellen und im Austausch mit der lokalen Bevölkerung gesammelt und schliesslich in einem sogenannten Namenbuch publiziert.

Ein Beispiel für ein solches Namenbuch ist das Urner Namenbuch<sup>[1](#page-7-0)</sup>, welches die Orts- und Flurnamen des Kantons Uri aufführt. Es umfasst 15 987 lebende und ausgestorbene Flurnamen auf Urner Gebiet. Grundlage des Buches war das Studium der Quellen, welches die Autoren Albert Hug und Viktor Weibel im Jahre 1968 bzw. 1974 begannen.<sup>[2](#page-7-1)</sup> Quellen waren Urkunden, Akten, Verzeichnisse und Protokolle; topographisch-landeskundliche Literatur; historiographische Literatur sowie Karten und Pläne. In einem zweiten Schritt wurden die aus den Quellen gewonnenen Namen mit Gewährsleuten überprüft, ergänzt und verortet. Nach Abschluss dieser Feldaufnahmen wurden die Namen etymologisch gedeutet. Die Arbeiten wurden schliesslich mit der Publikation des vierten und letzten Bandes des Urner Namenbuches 1991 abgeschlossen. Von 2004 bis 2006 wurde das Urner Namenbuch digitalisiert und elektronisch aufbereitet.<sup>[3](#page-7-2)</sup>

Ähnlich den Arbeiten am Urner Namenbuch wurden in mehreren Kantonen der Schweiz Flur- und Ortsnamen gesammelt und in Namenbüchern publiziert. In den letzten Jahren wurden viele davon auch digitalisiert. Damit diese Resultate einer breiten Öffentlichkeit zugänglich gemacht werden können, wurde durch verschiedene Sprachforscher das Portal «ortsnamen.ch» gegründet. Das Portal bietet Zugriff auf Daten von mehreren Namenbuchprojekten<sup>[4](#page-7-3)</sup> und da die meisten Namen mit Punktkoordinaten verortet wurden, können diese auch auf einer Karte dargestellt werden (siehe Abb. 1)

# **1.2 Problemstellung**

Allein diese Kartendarstellung bietet schon einen Mehrwert gegenüber der klassischen Präsentation in Buchund Tabellenform. Dennoch hat die kartografische Darstellung noch Potential. Auf der Karte von ortsnamen.ch werden alle verorteten Namen als farbige Punkte angezeigt, fährt man mit der Maus darüber, wird der Name eingeblendet. Namen ohne Koordinaten können nur über die Suchfunktion aufgefunden werden. Diese Darstellung ergibt sich aus dem kleinsten gemeinsamen Nenner aller Daten, den Punktkoordinaten.

<span id="page-7-0"></span><sup>1</sup> Vgl. Hug, Weibel (1988)

<span id="page-7-1"></span><sup>2</sup> Vgl. Hug, Weibel (1988), Bd. 4, S. 10ff

<span id="page-7-2"></span><sup>3</sup> Vgl. Ortsnamen.ch (2013), URL: http://project.ortsnamen.ch/content/view/151/125/

<span id="page-7-3"></span><sup>4</sup> Liste der vorhandenen Datenbanken: URL: http://project.ortsnamen.ch/content/view/218/235/

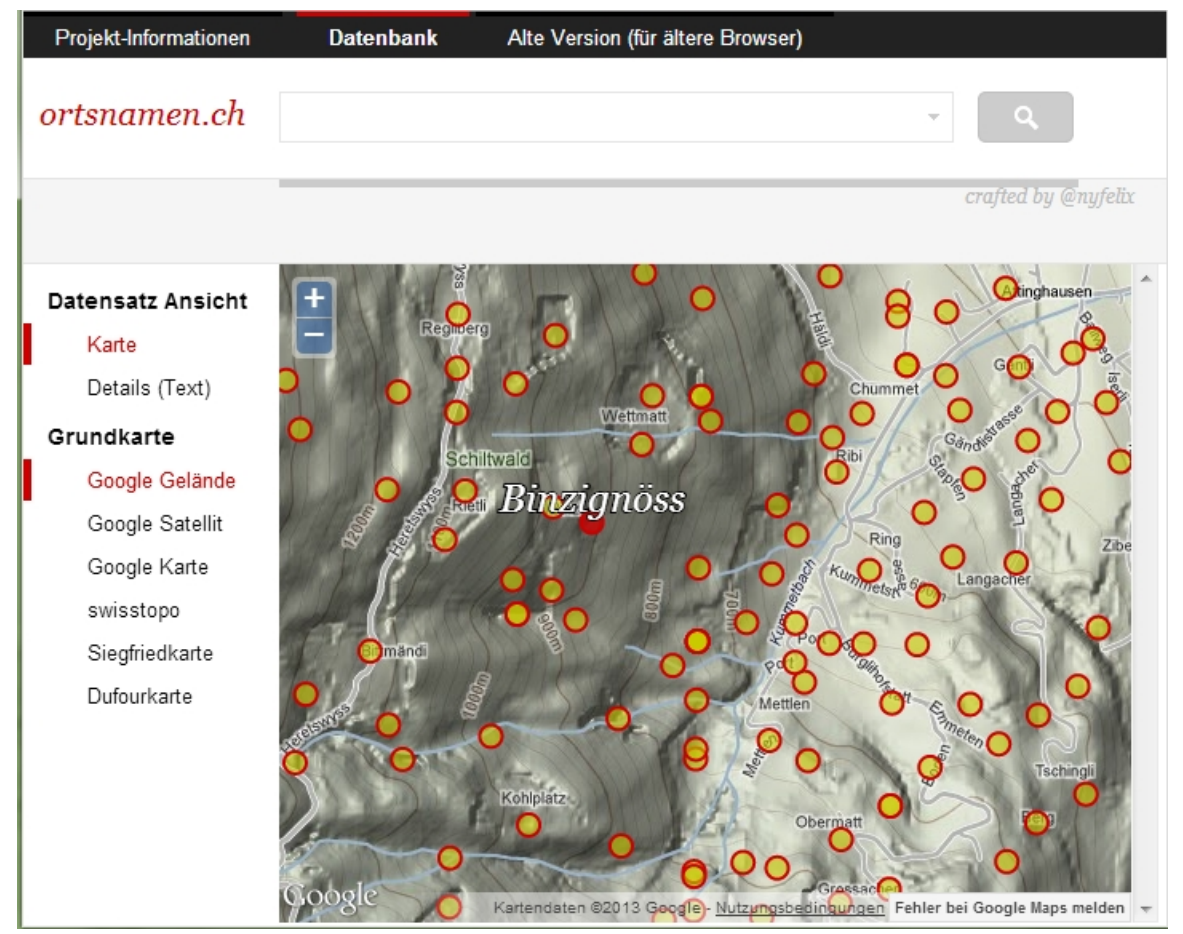

*Abb. 1: Kartendarstellung auf ortsnamen.ch*

Auf den ersten Blick bietet die Karte also relativ wenige Informationen, man weiss nicht, welche Art Namen (oder überhaupt welcher Namen) sich hinter einem Punkt verbirgt. Zudem bezeichnen Toponyme nur selten reine Punkte, sondern verweisen meist auf flächige (z.B. Berghänge, Felswände, Wälder, Wiesen) oder linienhafte Gebiete (Flüsse, Bäche und Wege), dies ist jedoch in dieser Darstellung nicht möglich. Eine Darstellung der Toponyme als Flächen, welche die bezeichneten Gebiete abdecken, würden einen grossen Informationsgewinn darstellen.

Die Datenbank bietet jedoch wesentlich mehr Informationen, welche sich kartografisch verwerten liessen, im Falle des Urner Namenbuches sind die Namen z.B. nach Namentypen kategorisiert und nach dem Grundwort sortiert. Da die Namen nur mit Punktkoordinaten verortet sind<sup>[5](#page-8-0)</sup>, kann durch Aufarbeiten der Datenbank und Einzeichnen von Polygonen anhand der Beschreibung im Namenbuch eine flächenhafte Darstellung geschaffen werden, welche neben der Art des Toponyms auch über dessen Ausdehnung Bescheid gibt.

Nicht zuletzt wird die klassische 2D-Darstellung einer Karte dem Eindruck einer Landschaft (der natürlich eng mit Toponymen verknüpft ist) kaum gerecht. Eine Felswand, die in Realität gross und mächtig aussieht, kann in einer Kartendarstellung zu einem schmalen Strich werden. Und ein Hügel, der aus einer bestimmten Perspektive besondere Merkmale aufweist, wird auf einer Karte dieser speziellen Eigenschaften beraubt und ist mitunter gar nicht mehr zu erkennen.

<span id="page-8-0"></span><sup>5</sup> Jedoch wurde dem Autor am 16.5.13 durch Viktor Weibel, Mitautor der Urner Namenbuches, mitgeteilt, dass beim Eintragen der Namen in die Landeskarten zusammen mit den Gewährsleuten durchaus Flächen eingezeichnet wurden. Die entsprechenden Pläne befinden sich im Staatsarchiv Uri.

# **1.3 Zielsetzung**

Das Ziel der Arbeit ist es, am Beispiel der derzeitigen Datenbank des Urner Namenbuches ein Visualisierungskonzept zu erarbeiten, welches erläutert, wie Orts- und Flurnamen informativ, differenzierter und intuitiver dargestellt werden können. Das Konzept sollte auf andere ähnliche Datenbanken übertragbar und auf Web-Anwendungen zugeschnitten sein. Es soll soll aufzeigen, wie die Datenbank für Geoinformationssysteme aufgearbeitet werden kann. Sie soll auch deshalb um weitere Kategorien ergänzt werden, welche den Informationsgehalt der Datenbank erhöhen und die Visualisierung verbessern können. Das Konzept soll in einem Beispielgebiet umgesetzt und anhand dessen erläutert und kommentiert werden.

Ziel ist es nicht, eine funktionierende Webanwendung zu programmieren oder den gesamten Datensatz des Urner Namenbuches zu bearbeiten. Auch kein Ziel ist es, konkrete Aussagen über die Zusammenhänge von Toponymen und geomorphologischen Eigenschaften zu treffen oder andere Analysen zu machen.

# **2 Grundlagen und Methoden**

# **2.1 Grundlagendaten**

Hauptgrundlage der Arbeit ist die digitalisierte Version des Urner Namenbuches, welche von Hans Bickel (Projektleiter von ortsnamen.ch) im Excel-Format zur Verfügung gestellt wurde. Es werden die Landeskarten (1:25 000 und 1:50 000) und Orthofotos des Gebietes benötigt, ausserdem die Datenbank Swissnames. Alternativ zu den Daten von swisstopo könnte auch mit leichter zugänglichen Daten z.B. Google Maps oder Bing Maps. Um die Phonetik des Namenbuches anzuzeigen ist zudem die Schriftart Andhausen nötig.

# **2.2 OpenOffice**

Bei der Wahl der Programme wurde darauf geachtet, dass sie wenn möglich frei erhältlich (Open Source) sein sollten, damit das Vorgehen leichter von anderen Personen übernommen werden kann und nicht teure Spezi-alprogramme weitere Hürden darstellen. Die Datenbank wurde mit Openoffice<sup>[6](#page-10-0)</sup> bearbeitet, da die Datenbank als Excel-Tabelle vorlag. Da die Daten nicht unbedingt in mehrere Tabellen aufgeteilt werden müssen, kann die Arbeit entweder in OO Base (Datenbankprogramm basierend auf SQL) oder in OO Calc (Tabellenkalkulationsprogramm) durchgeführt werden. Bei einem Gebiet mit einer relativ geringen Anzahl Datensätzen ist Calc vorzuziehen, insbesondere weil damit das Hinzufügen und Ändern von Spalten flexibler vonstatten geht. Bei grösseren Datensätzen oder falls Daten bereits in einem Datenbankformat vorliegen, ist Base vorzuziehen. Allerdings lassen sich dort Daten nur umständlich ändern, ein direktes Manipulieren der Daten in einem GIS ist wohl einfacher.

# **2.3 Quantum GIS**

Die Arbeitsschritte nach Aufbereiten der Datenbank wurden in Quantum GIS<sup>[7](#page-10-1)</sup> (QGIS) durchgeführt. Es bietet alle nötigen Funktionen, um die Datenbank um Polygone zu ergänzen und die Daten zu visualisieren. Komplexere Analysemethoden oder -tools, welche QGIS kaum bietet, wurden nicht benötigt. Dennoch mussten zwei Erweiterungen installiert werden: Einerseits *mmqgis*<sup>[8](#page-10-2)</sup> um Polygone nach Grösse zu sortieren und *Xytools*<sup>[9](#page-10-3)</sup> um Excel-Tabellen importieren zu können. Auf die einzelnen Arbeitsschritte wird im Vorgehen genauer eingegangen.

# **2.4 Weitere Programme**

Für das Erstellen der Symbole wurden Inkscape<sup>[10](#page-10-4)</sup> und GIMP<sup>[11](#page-10-5)</sup> verwendet. Für die 3D-Visualisierung wurde auf Google Earth<sup>[12](#page-10-6)</sup> zurückgegriffen. Dazu mussten die Shapefiles mit dem Tool  $shp2kml^{13}$  $shp2kml^{13}$  $shp2kml^{13}$  in kml-Dateien umgewandelt werden.

- <span id="page-10-1"></span>7 http://www.qgis.org (Version 1.8.0 Lisboa)
- <span id="page-10-2"></span>8 http://plugins.qgis.org/plugins/mmqgis/
- <span id="page-10-3"></span>9 http://plugins.qgis.org/plugins/xytools/
- <span id="page-10-4"></span>10 http://www.inkscape.org
- <span id="page-10-5"></span>11 http://www.gimp.org
- <span id="page-10-6"></span>12 http://earth.google.com/
- <span id="page-10-7"></span>13 http://www.zonums.com/shp2kml.html

<span id="page-10-0"></span><sup>6</sup> http://www.openoffice.org/

# **3 Vorgehen**

# **3.1 Untersuchungsgebiet**

Das in der Zielsetzung erwähnte Untersuchungsgebiet befindet sich hauptsächlich in Attinghausen (einzelne Namen liegen auf Erstfelder Boden), auf der linken Talseite des unteren Reusstales. Das Gebiet umfasst 432 Toponyme und reicht vom Talboden bei der Reuss bis zum Surenenpass und den Bergspitzen und deckt so die meisten Geländestufen ab.

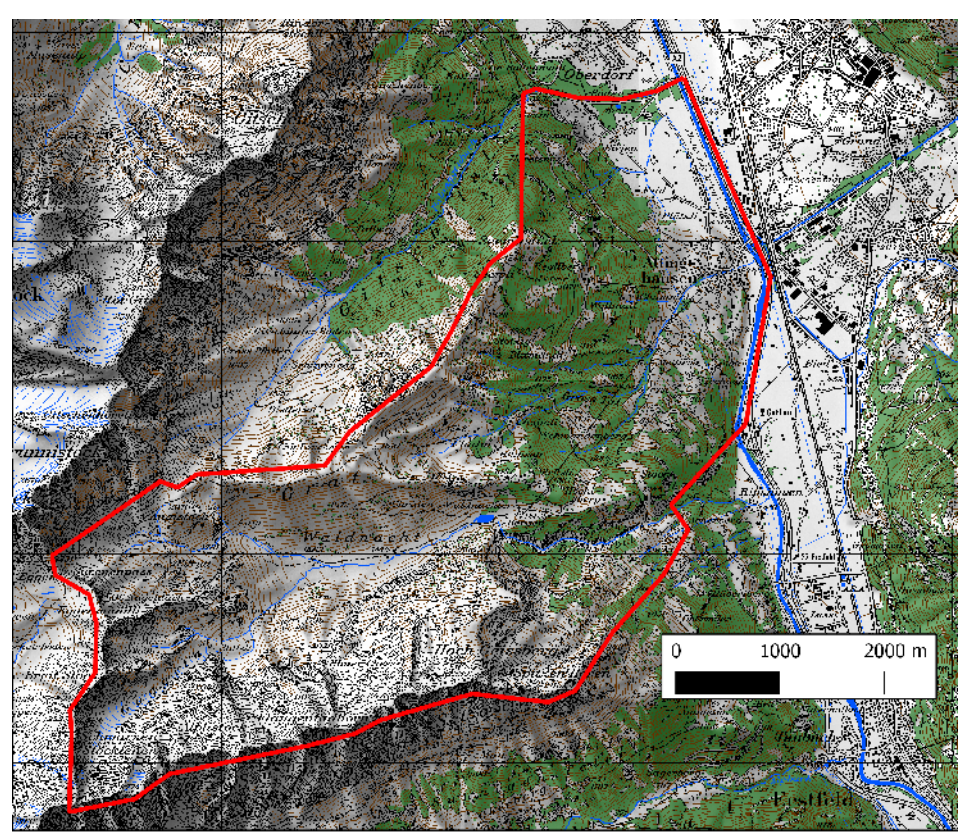

*Abb. 2: Das Untersuchungsgebiet im Urner Reusstal.*

# **3.2 Analyse des jetzigen Datenstandes**

Die zur Verfügung gestellte Datenbank besteht aus einer Excel-Tabelle<sup>[14](#page-11-0)</sup> und ist vom Aufbau her für alle von ortsnamen.ch verwalteten Namenbücher geeignet. Das Urner Namenbuch umfasst 15366 Namen, welche nach den Grundwort alphabetisch sortiert sind. Die Tabelle umfasst folgende Spalten:

Name, Mundart, Phonetik\_TG, Namentyp, Gemeinde, Teilgebiet, Amt\_Bezirk, Kanton, Beschreibung\_1, Deutung, Deutung\_BW, Deutung\_GW, Kommentar\_1, Kommentar\_2, Koordinate\_x, Koordinate\_y, Literaturverweise, Ort\_Ortsgemeinde, Quellen\_ab\_1400, Quellen\_bis\_1400, Verweis

*Name* und *Mundart* bezeichnen den Namen in Standardsprache und einer dem örtlichen Dialekt nahe kommenden Niederschrift. Die genaue Aussprache wird unter *Phonetik* gezeigt, dies ist jedoch nur mit dem entsprechenden Schriftsatz (Andhausen) möglich. Der *Namentyp* umfasst die Kategorien Geländename Flurname Gewässername Raumname Ortsname Hofname Hausname Gebäudename und Verkehrsname. In einer Zelle sind bis zu drei Namentypen durch Komma getrennt eingetragen.

<span id="page-11-0"></span><sup>14</sup> Es wäre auch ein Bezug der Daten im FileMaker-Format möglich gewesen.

Die Spalten *Gemeinde*, *Amt\_Bezirk* und *Kanton* sind selbsterklärend. Da der Kanton Uri keine Bezirke kennt, ist diese Zelle immer leer. Ein *Teilgebiet* ist lediglich bei 17 Namen (des gesamten Urner Namenbuches) vermerkt, auch scheint die Anwendung nicht einheitlich zu sein, weshalb nicht näher darauf eingegangen wird.

Die *Beschreibung* erläutert, wo im Gelände sich der Name befindet, welche Gebiete u.U. noch dazugehören oder nicht.

Der linguistisch/etymologische Teil der Namensforschung wird in den Spalten *Deutung*, *Deutung\_BW* (Bestimmungswort) und *Deutung\_GW* (Grundwort) vermerkt. Unter *Deutung* ist immer etwas vermerkt, der Umfang reicht von einem Wort über einzelne Sätze bis hin zu ganzen Absätzen mit rund 200 Wörtern. Das Verhältnis, bzw. der Unterschied zwischen *Deutung* und *Deutung\_GW* ist nicht ganz klar, manchmal wird unter *Deutung* auch das Grundwort gedeutet*,* manchmal ist die Deutung selber recht umfassend und unter *Deutung\_GW* wird die für das Grundwort übliche Deutung vermerkt. Am besten lässt sich das folgenden zwei Beispielen veranschaulichen:

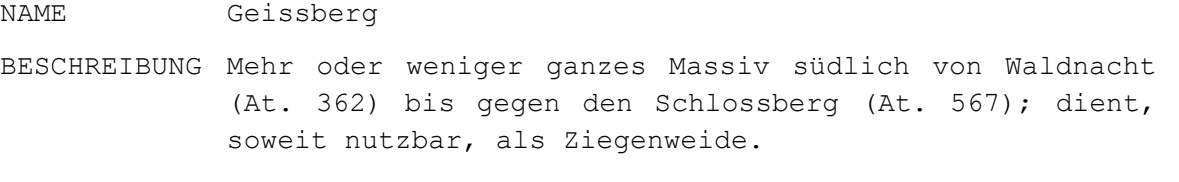

DEUTUNG 'Alpwirtschaftlich genutztes Gebiet, bei dem Ziegen ge halten werden'.

DEUTUNG BW Schwzdt. Geiss f. 'Ziege' in unseren Namen stets Bezug zum Nutztier, nicht etwa allg. weibliches Wild (Reh, Gemse) (Id. 2,454ff.; UMWb 170).Die vielen Namen mit Geiss- weisen auf

die früher sehr intensive und verbreitete Haltung der Ziege hin. Weil die Ziege in der Haltung schwieriger ist und sie oft auch den Jungwuchs im Wald nicht aufkommen liess, ist sie zugunsten der rentableren Schafhaltung zurückgegangen. Selten kann Geiss- auch auf Gans- zurückgehen, was an den entsprechenden Stellen angegeben ist.

DEUTUNG GW Urner. Berg, Pl. Berge, Dim. Bergli, bedeutet 'alpwirt schaftlich genutztes Gebiet', meist aber 'Bergheimwesen', d. h. höher gelegenes, teils ganzjährig, teils zeitweise bewohntes und genutztes Bauerngut, im Gegensatz zu den Talheimwesen oder -gütern; im Oberland auch oft einfach 'unterhalb der Alpregion liegendes (privates) Heu- und Weideland' (Id. 4,1550ff., bes. 1551ff., 2; UMWb 59). Die moderne nhd. Bedeutung von Berg 'Gebirgserhebung' ist urner. eig. durch →STOCK besetzt, erscheint aber in jüngeren Gebirgsnamen.

Der Datensatz zu «Geissberg» ist verhältnismässig umfassend. Der folgender Datensatz, umfasst nur eine Deutung, welche in dieser Form auch bei anderen Namen unter Deutung\_GW verwendet wird.

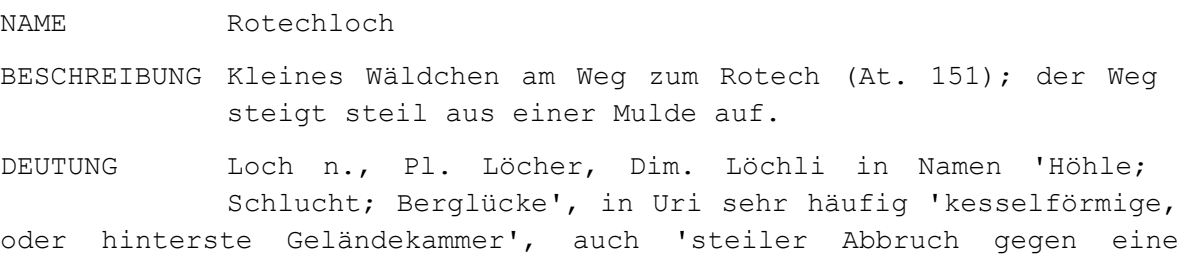

schluchtförmige Geländepartie' sowie 'grosse, tiefe Mulde' (Id. 3,1016ff.; UMWb 28; Zinsli GG 330).

Die Spalte *Kommentar\_1* wird im Untersuchungsgebiet nur bei drei Namen benutzt und enthält den gleichen Text, der schon in der Beschreibung des Namens auftaucht. Für das Urner Namenbuch ist diese Spalte also vernachlässigbar, die Spalte *Kommentar\_2* ist zudem immer leer.

Die Punktkoordinaten liegen im Schweizer Koordinatensystem LV03 vor. Die Punkte liegen meist im Mittelpunkt des Gebietes und sind auf 10 Meter gerundet. Vom gesamten Datensatz sind 12701 (83%) durch Punktkoordinaten verortet.

Die Spalte *Ort\_Ortsgemeinde* ist leer, sie wird wahrscheinlich für andere Namenbücher benötigt. Auch in der Gemeinde Silenen, welche aus drei Dörfern besteht sind keine Einträge in der Spalte vorhanden.

Rund 60% der Namen bzw. Deutungen sind mit *Quellen ab 1400* belegt, jedoch nur 4% mit *Quellen vor 1400*. Auffällig ist, dass viele Namen einen identischen Eintrag haben. Zudem wirken die Einträge auf das Auge des Laien etwas chaotisch. Für die weitere Arbeit werden die beiden Spalten jedoch sowieso ignoriert.

Die Spalte *Verweis* ist leer. Sie wäre wohl gedacht, um Verweise, welche in der Deutung oder der Beschreibung in Textform auf andere Namen gemacht werden, in datenbankgerechter Art zu speichern.

# <span id="page-13-0"></span>**3.3 Gewünschte Datenbankstruktur**

Es lässt sich sagen, dass die Datenbank bezüglich Konsistenz noch sehr viel Verbesserungspotential hätte und Unstimmigkeiten und Redundanzen koordiniert und umfassend, unter Beibezug des gedruckten Namenbuches angegangen werden sollten. Auch bei den Punktkoordinaten sind offensichtliche und wahrscheinliche Fehler vorhanden. Das Überarbeiten der Daten sollte jedoch mit linguistischem Fachwissen durchgeführt werden und ist auch nicht Ziel der Arbeit.

Es ist hingegen durchaus ein Ziel, die Datenbank zu ergänzen und für die Visualisierung aufzubereiten. Hierzu sollten die Namentypen – die einzige bisherige Kategorisierung – in datenbankgerechte Form gebracht werden. Die Namen sollen auch in verschiedene Basistypen eingeteilt werden, vgl. hierzu Kapitel [3.4.4.](#page-15-0) Wie erwähnt, ist die Datenbank bereits nach Grundworten sortiert, weswegen sich eine Spalte *Grundwort* sinnvoll ist. Dieses Grundwort ergibt sich nicht direkt aus dem Namen, sondern aus der Deutung. So werden verschieden geschriebene Namen (Acher, Acker, Acherli) zum selben Grundwort zusammengefasst (Acker, wobei die Schreibweise der standardsprachlichen ähnlich sein soll). Die Deutung des Grundwortes ergibt sich entweder direkt aus *Deutung\_GW* oder indirekt aus der *Deutung*. Zudem wird eine Spalte mit den dem Bestimmungswort angelegt, nach ähnlichen Kriterien wie beim Grundwort. Die letzte zu ergänzende Spalte *Swissnames* zeigt, ob ein Name auf den Landeskarten von swisstopo verzeichnet ist.

Somit umfasst die aufbereitete Datenbank folgende Spalten (neue fett):

Name, Mundart, Phonetik, Namentyp, Beschreibung, Deutung, Deutung BW, Deutung GW, **Grundwort, Bestimmungswort, Basistyp, swissnames**, Koordinate x, Koordinate y, Gemeinde, Teilgebiet, Ort/Ortsgemeinde, Amt/Bezirk, Kanton, Literaturverweise, Quellen\_ab\_1400, Quellen\_bis\_1400, Kommentar, Verweis

# **3.4 Nötige Änderungen der Daten**

## **3.4.1 Änderungen für mehr Übersicht**

Um das Arbeiten mit der Tabelle übersichtlicher zu gestalten wurden eine ID als Primärschlüssel hinzugefügt. Die originalen Datensätze von ortsnamen.ch verfügen jedoch auch über eine eindeutige Datensatznummer. Die für das Untersuchungsgebiet überflüssigen Spalten *Teilgebiet, Amt\_Bezirk* und *Kanton* wurden entfernt. Die Spalte Kommentar\_2 wurde gelöscht, da für das Untersuchungsgebiet nirgends ein zweiter Kommentar vorhanden war. Kommentar\_1 wurde in Kommentar und Beschreibung 1 in Beschreibung unbenannt. Schliesslich wurden die Spalten *Literaturverweis, Ort\_Ortsgemeinde, Quellen\_ab\_1400, Quellen\_bis\_1400* und *Verweis* entfernt. Die in diesem Abschnitt beschriebenen Schritte sind aber durchwegs optional und dienen bloss der Übersichtlichkeit.

### **3.4.2 Namentypen**

In der Kategorie Namentypen waren meist ein Namentyp, mitunter aber auch zwei oder drei in einer Spalte durch Kommas getrennt zusammengefasst. Um eine Tabelle in Normalform zu erhalten, was für Abfragen unerlässlich ist, wurde die Spalte Namentyp in drei Spalten aufgeteilt: *Namentyp 1-3*. Die geschriebenen Worte wurden wie folgt durch einzelne Ziffern ersetzt:

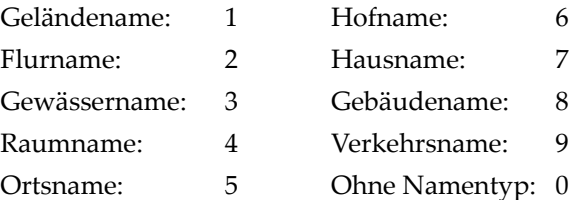

Für die Visualisierung ist es etwas einfacher, wenn nicht mit mehreren if-Abfragen oder anderen Konstrukten die verschiedenen Typen zusammengesetzt werden müssen. Deshalb werden unter *Namentyp* die Ziffern aller Namentypen aneinander geschrieben. Der ursprüngliche Datensatz:

NAMENTYP Hofname, Flurname, Geländename

wird nun also auf folgende vier Spalten aufgeteilt:

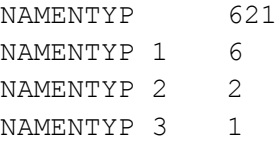

Durch das Zusammenfügen der Unterkategorien wird zwar wieder eine Normalform verletzt (da Namentyp nur von Namentyp 1-3 abhängig ist und nicht vom Primärschlüssel). Dies ist aber vernachlässigbar, da die Zelle automatisch aus den anderen drei Zellen generiert wird.

#### **3.4.3 Grundwort und Bestimmungswort**

Das Urner Namenbuch ist alphabetisch nach den Grundworten sortiert. Es ist deshalb naheliegend, Namen, welche dem gleichen Grundwort zugeordnet sind, entsprechend zu kennzeichnen. Deshalb wird in der Spalte *Grundwort* das Grundwort des Namens eingetragen. Soweit es die Sichtung der Daten zeigt, ist die Deutung des gleichen Grundwortes auch immer dieselbe. Jedoch sind die Deutungen des Grundwortes nicht immer einheitlich abgelegt, manchmal in der Spalte *Deutung\_GW,* häufig jedoch allgemein unter *Deutung*. Man kann deshalb wohl die Redundanzen nicht ausnützen und das *Grundwort* als Platzhalter/Verweis für die Deutung verwenden. Die Spalte *Grundwort* bleibt dennoch für die Visualisierung und auch Abfragen interessant.

Wurde für einen Namen auch das Bestimmungswort gedeutet, so wird dieses ähnlich wie das Grundwort unter *Bestimmungswort* vermerkt. Wichtig ist, die Grund- und Bestimmungsworte einheitlich zu schreiben, jedoch wurde dem mit der standardsprachlichen Schreibweise schon im Buch Rechnung getragen.

### <span id="page-15-0"></span>**3.4.4 Ergänzung mit Basistypen**

Die Kategorisierung mit Namentypen ist eine gute grundlegende Einteilung, jedoch sagt der Namentyp selber noch kaum etwas über die Geländeform aus. Es gibt Flurnamen, die weite Berghänge bezeichnen aber auch Hofnamen, die das selbe tun. Einen Hinweis auf die Art des Geländes bietet hingegen das Grundwort, weshalb das Urner Namenbuch auch danach sortiert ist. Nun ist eine Visualisierung der verschiedenen Grundworte durch die grosse Anzahl kaum sinnvoll möglich. Die Namen können jedoch zusammengefasst werden, Grundlage hierfür bildet eine Einteilung, welche von Paul Zinsli<sup>[15](#page-15-1)</sup> gemacht wurde. Er unterteilt alle Flurnamen in folgende neun Typen:

a) Vollformen (Erhebungen)

- I. Die Pyramide: Zacken und Hörner
- II. Der Kugelabschnitt: Hügel und Kuppen
- III. Das liegende Prisma: Schneiden und Rücken

## b) Hohlformen (Vertiefungen)

- IV. Der horizontalachsige Hohlraum; Höhlen und Balmen
- V. Der vertikalachsige Hohlraum: Mulden und Wannen
- VI. Die Hohlkehle:Rinnen, Täler, Pässe

### c) Flächen

- VII. Die horizontale Ebene: Gründe und Boden
- VIII. Die lotrechte Ebene: Wände
- IX. Die schiefe Ebene: Der Berghang

Auf eine detaillierte Erläuterung der Typen wird hier verzichtet. Grundsätzlich liefert Zinsli jedoch für jeden Typus mehrere typische Namen oder Namensteile aus dem gesamten Schweizer Alpenraum. Diese Beispiele entsprechen dem Grundwort im Urner Namenbuch. Es ist deshalb naheliegend, anhand der Grundworte eine Kategorisierung nach Zinsli vorzunehmen. Durch eine Liste, welche für jedes Grundwort die entsprechende Kategorie aufführt können so die meisten Namen automatisch eingeteilt werden (Vgl. Anhang). Es wurden jedoch auch vereinzelt Namen in die genannten neun Typen eingeteilt, ohne dass sie bei Zinsli explizit erwähnt wurden. Dies wäre aber wohl auch bei anderen Namenbüchern unerlässlich und kann anhand der Deutung des Namenbuches relativ gefahrlos gemacht werden.

Die strikte Einteilung nach Zinsli deckt jedoch nicht alle Namen ab, da er sich nur auf Namen beschränkt, die eine Geländeform beschreiben. Namen, die auf Ereignisse oder sonst nicht unmittelbar auf eine Gelände manifestierte geometrische Formen hinweisen, werden nicht erfasst. Prominente Beispiele solcher Namen sind «Rüti» (für Rodungen) oder «Ried» (für sumpfige Gebiete). Die Einteilung nach Zinsli wird deshalb ergänzt, die Typologisierung heisst dann *Basistyp*. Die strenge Typologisierung nach geometrischen Formen wird dadurch zwar aufgebrochen und die neuen Kategorien passen mitunter nicht perfekt in die abgeschlossene Einteilung nach Zinsli. Es ist jedoch wichtiger, dass viele Namen kategorisiert werden können und mit der reinen Zinsli-Einteilung ist das nur bei rund 65% der Namen der Fall.

Der erste zusätzliche Typus deckt viele Namen ab, welche Zinsli grundsätzlich nicht aufführt: Gewässer. Dies sind Bäche, Flüsse und Seen, aber auch Namen, welche einen Rückschluss auf sumpfige Gebiete oder Über-

<span id="page-15-1"></span><sup>15</sup> Zinsli (1945)

schwemmungen liefern. Technisch können ihr Namen, welche durch das Grundwort noch keinem Typus zugeteilt wurden, durch den *Namentyp* automatisch diesem *Basistyp* zugeteilt werden.

Ein weiterer Typus sind *Gebäude*, also Namen, die explizit auf ein Gebäude hinweisen. Ein Beispiel sind die Deutungen «Statt/Stätte» oder «Hütte». Auch in diese Kategorie fallen Namen für überbaute Gebiete und Quartiere, dies aber nur falls ein ursprünglicher Name (aus der Zeit vor der Überbauung) keinem anderen Basistyp zugeteilt werden kann.

In Zinslis Aufstellung fehlen auch Wälder, welche zwar auch an Stellen liegen können, die sonst benannt sind, jedoch sind Waldnamen ein unbestritten wichtiger Teil der Toponyme. Die Einteilung erfolgt einfach, wenn ein Wort auf Wald endet. In anderen Dialektgebieten müsste wohl eine Erweiterung auf «-holz» oder Ähnliches gemacht werden. Der letzte Typus bezeichnet *Wege und Strassen* und ist eng mit dem Namentyp «Verkehrsname» verknüpft. In diese Kategorie fallen auch Namen mit «Gasse» oder «Kreuzung».

Alle Namen werden also in einen der folgenden Basistypen eingeteilt:

- 1 Zacken und Hörner
- 2 Hügel und Kuppen
- 3 Schneiden und Rücken
- 4 Höhlen und Balmen
- 5 Mulden und Wannen
- 6 Rinnen, Täler, Pässe
- 7 Gründe und Boden
- 8 Wände
- 9 Berghang
- 10 Gewässer
- 11 Wälder
- 12 Gebäude
- 13 Wege und Strassen Keine Einteilung

Ohne Einteilung verbleiben im Untersuchungsgebiet rund 10% der Namen. Es sind vor allem Namen mit spezieller/einzigartiger Deutung oder die durch Umformungen im Laufe der Zeit gar nicht mehr sicher gedeutet werden können.

### **3.4.5 Swissnames**

In der Spalte *Swissnames* steht 1, falls der Name auf der Schweizer Landeskarte 1:25000 verzeichnet ist, andernfalls 0 (boolesche Variable). Mittels eines kurzen Matlabskripts wurden alle Namen im Gebiet mit dem Ausschnitt aus dem Layer Swissnames (auf der die Namen mit Punktkoordinaten verortet sind) verglichen. Problematisch an diesem schnellen Vorgehen ist, dass die Abfrage nicht räumlich durchgeführt wurde. Das heisst, falls zwei Namen an unterschiedlichen Orten gleich lauten und einer ist auf der Landeskarte verzeichnet, so wird der andere automatisch auch als verzeichnet markiert. Aufgrund der Überschaubarkeit des Untersuchungsgebietes und die geringe Priorität dieser Information wurde auf eine bessere Umsetzung verzichtet. Der Arbeitsablauf wäre aber wohl, jeden Namen der Landeskarte mit einen Puffer zu versehen und zu überprüfen, ob innerhalb dessen ein gleich lautender Name vorkommt. Die Komplexität steigt zusätzlich, wenn nicht nur identische, sondern auch ähnliche Schreibweisen miteinbezogen werden sollen.

# **3.5 Flächenbildung**

## **3.5.1 Grundsätzliche Regeln**

Damit die ungefähre Ausdehnung der Namen visualisiert werden kann, müssen die Punkte mit entsprechenden Polygonen verknüpft werden. Mit Xytools kann eine Excel-Datei mit Punktkoordinaten in QGIS geladen werden. Durch die Darstellung der ID als Beschriftung konnte der entsprechende Datensatz in der Datenbank nachgesehen werden. Alternativ gelangt man an die Information auch direkt in QGIS durch das Anzeigen der Attribute des Punktes. Für jeden Punkt wurde nun in einem Polygonlayer eine Fläche erstellt. Durch Verknüpfen der beiden Layer (Punkte und Flächen) anhand der ID sind alle Informationen in beiden Layern vorhanden. Wichtigstes Hilfsmittel beim Bilden der Flächen war die Beschreibung, die zu jedem Namen gehört. Diese lauten z.B. «Bewaldetes Band zwischen markanten Flühen» (Unter Zingel) oder «Hof; hochgelegen; muldenförmiger Abhang; z. T. von Wald umgeben» (Tafleten). Anhand dieser Beschreibung sind die Grenzen des Gebietes ungefähr klar.

Die Grundlage bot die Landeskarte 1:25 000 des Gebietes. Die Autoren des Urner Namenbuches verwendeten bei der Verortung der Namen zusammen mit den Gewährsleuten ebenfalls diese Karte, da sie durch das Reli-ef einen guten plastischen Eindruck vermittelt.<sup>[16](#page-17-0)</sup> Im Gegensatz zu den Autoren des Namenbuches konnte hier aber nicht auf Gewährsleute und weitere Informationen zurückgegriffen werden. Die Grundlage bildeten nur aus dem Datensatz erfassbare Informationen. Eine Bedingung ist, dass der ursprüngliche Punkt innerhalb der zugewiesenen Fläche ist, was aber nicht immer (z.b. bei Wegen) umgesetzt werden konnte.

Die Flächen wurden grundsätzlich mit nur wenigen Polygonpunkten realisiert, um zu verhindern, dass man die Genauigkeit der Grenzen überschätzt.

Es gibt Namen, welche eine grosse übergeordnete Fläche bezeichnen, diese wurden auch so eingezeichnet: Alle untergeordneten Namen umfassend. Am Schluss wurden alle Polygone nach der Grösse sortiert (mit dem Tool mmqgis), damit kleine Flächen «zuoberst» auftauchen.

Linienobjekte (Strassen, Wege, Bäche) wurden nicht in einem separaten Layer digitalisiert, sondern entweder direkt als Polygone oder dann mittels Pufferbildung aus einem Linienlayer übernommen. Es ist einfacher, mit nur einem Flächenlayer und nur einem Punktlayer zu arbeiten. Bei vielen Höfen, die im Siedlungsgebiet liegen, waren die Punkte zu ungenau, um eine Fläche mit einem Mindestmass an Sicherheit einzuzeichnen. Überhaupt wurde bei Punkten, die keine Flächenbildung zuliessen oder höchstwahrscheinlich falsch waren, auf die Polygone verzichtet. Dadurch standen am Ende der Flächenbildung 407 Polygone (von 431 Namen) zur Verfügung.

<span id="page-17-0"></span><sup>16</sup> Albert, Weibel (1991), S. 25

## <span id="page-18-1"></span>**3.5.2 Probleme und Ungenauigkeiten**

Da die Flächeninformation eigentlich wieder aus der Datenbank generiert werden mussten, müssen mit dieser Arbeitsweise grosse Ungenauigkeiten in Kauf genommen werden. Jedoch sollte man sich dieser Unsicherheiten bewusst sein, oder den Nutzer darauf aufmerksam machen. Diese durch das nachträgliche Hinzufügen entstandenen Unsicherheiten sollen aber im Visualisierungskonzept nicht berücksichtigt werden: Die Flächen werden so behandelt, als ob sie schon im Namenbuch verzeichnet gewesen wären.

## **3.5.3 Fuzzy-Logik**

Es ist aber abgesehen von Ungenauigkeiten beim Interpretieren der Datenbank ein grundsätzliches Problem von Flurnamen, dass Gebiete nicht klar abgegrenzt werden können. In einzelnen Grundbuchplänen wird dies zwar gemacht, diese Praxis widerspiegelt aber die Realität der Toponyme äusserst schlecht. Verschiedene Leute werden das Gebiet, das von einem Flurnamen bezeichnet wird, anders ausweisen. Zu dieser Ungenauigkeit kommt noch, dass es auch für eine einzelne Person schwierig ist, den Umriss eines Flurnamens exakt zu bestimmen. Häufig ist ein Name in einer oder zwei Richtungen klar abgegrenzt (durch «unterhalb Felswand» o.ä). Die anderen Richtungen sind jedoch unsicher, man kann kaum sagen, wo der Name beginnt und wo er aufhört.

Eine Möglichkeit, um mit diesem inhärenten Problem umzugehen böte die Fuzzy-Logik<sup>[17](#page-18-0)</sup>. Mit ihr kann ein Punkt nicht nur innerhalb oder ausserhalb eines Gebietes sein (0 oder 1), sondern auch «ein wenig» oder «praktisch ganz» (Wert zwischen 0 und 1). Dadurch könnten die Grenzen der Gebiete realitätsnaher abgebildet werden. Ein Beispiel: Eine Stelle am Abhang wird zwar schon noch mit «Schwand» bezeichnet, jedoch nicht mehr voll und ganz. Um dem Visualisierungsschritt vorzugreifen: Solche Randgebiete könnten durch weich gezeichnete und allmählich transparent werdende Polygongrenzen dargestellt werden.

QGIS bietet jedoch keine solche Funktionalitäten, zudem sollten diese unscharfen Grenzen erst Recht mit Gewährsleuten erhoben werden. Ob der erhaltene Informationsgewinn denn auch im Verhältnis zum Aufwand des Erstellens der Unscharfen Polygone oder Rasterdaten steht, ist fraglich. Aus diesen Gründen soll es hier bei der Erwähnung des Ansatzes bleiben.

<span id="page-18-0"></span><sup>17</sup> Vgl. Kainz (Jahr unbekannt)

# **3.6 Visualisierungskonzept erarbeiten**

### **3.6.1 Zur Visualisierung geeignete Attribute**

Die konkrete Umsetzung der nachfolgenden Gedankengänge sind die Visualisierungsvarianten im Kapitel [4.](#page-23-0)

Mit einer aufgearbeiteten GIS-Datenbank können verschiedenste Abfragen ausgeführt werden: Es werden z.B. alle Büel angezeigt oder alle Felswände. Neben reinen Datenbank-Abfragen sind auch räumliche Abfragen möglich: Man sucht beispielsweise alle Wiesen in der Nähe von Wasser. Liefert eine Datenbank z.B. Informa-tionen über die Herkunft des Namens<sup>[18](#page-19-0)</sup> (keltisch, romanisch, etc.) können auch solche Themenbereiche visualisiert werden. Im hier behandelten Visualisierungskonzept geht es jedoch um die Standarddarstellung, welche ohne weitere vom User eingegebene Informationen auskommt. Für eine solche Visualisierung kommen hauptsächlich die Spalten Namentyp und Basistyp in Frage. Alle anderen Spalten (siehe Kap. [3.3\)](#page-13-0) bieten eher spezifische Informationen und dienen nicht einem ersten Gesamtüberblick über die Daten. Interessant wäre eventuell noch eine Darstellung nach Grund- oder Bestimmungsworten, jedoch haben diese Attribute zu viele Ausprägungen als dass sie noch informativ visualisiert werden könnten. Die Attribute Namen- und Basistyp haben eine Nominalskala, die Werte können also nicht in eine Reihenfolge gebracht werden. Viele theoretisch mögliche kartografische Variablen fallen somit weg. Für die Visualisierung der Punkte kommt eigentlich nur eine Darstellung in verschiedenen Symbolen, Formen und Farben in Frage. Besonders geeignet sind hier die Kategorien Namentyp und Basistyp, da sie differenzierte Ausprägungen haben, welche in ihrer Anzahl dennoch überschaubar bleiben. Die Grösse und Helligkeit der Symbole variabel zu gestalten ist heikel, da damit oft ein Verhältnis von Werten impliziert wird. Ähnliches gilt für die Flächen, nur muss dort die Unterscheidung nur anhand der Farbe, Schraffur oder Transparenz der Fläche erfolgen (u.U. Unter Einbezug des Flächenrands), verschiedene Symbole sind nicht möglich.

Es ist häufig, dass sich zwei oder mehr Gebiete überschneiden. Sollen Punkte und ihre zugehörigen Flächen gleichzeitig dargestellt werden, ist es hilfreich, sie anhand des gleichen Attributs zu visualisieren, damit leichter erkennbar ist, welcher Punkt zu welcher Fläche gehört. Dadurch geht aber eine Möglichkeit verloren, mehr Informationen zu visualisieren. Da das Konzept auf interaktive Web-Anwendungen zugeschnitten sein soll, kann durch ein Aufleuchten der zugehörigen Fläche beim Klick auf einen Punkt oder beim Darüberfahren mit dem Mauszeiger die Zusammengehörigkeit gezeigt werden. Dies gilt umgekehrt auch. Es kann natürlich auch eine andere Einfärbung beim Klick geben oder andere Parameter (z.B. Transparenz) verändert werden, um den Zusammenhang zu kennzeichnen. Das «Darüberfahren mit dem Mauszeiger» wird im weiteren Verlauf auch «Hover» genannt.

<span id="page-19-0"></span><sup>18</sup> Diese Information bietet das Urner Namenbuch nicht explizit und könnte aber wohl für viele Deutungen, ähnlich dem Basistypensystem, automatisch erstellt werden. Hierzu fehlt dem Autor aber das linguistische Fachwissen.

#### **3.6.2 Visualisierung Namentyp**

Die Verteilung der Namen (des Untersuchungsgebiets) auf die Namentypen sieht wie folgt aus:

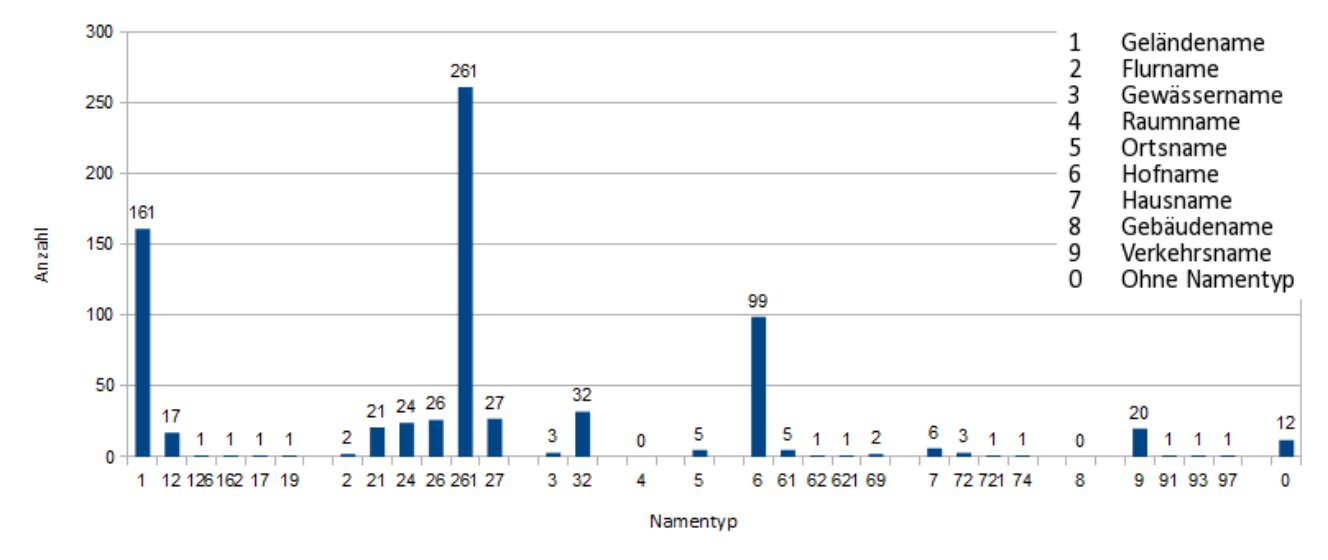

*Abb. 3: Die Verteilung der Namentypen des Untersuchungsgebiets (Total 431 Namen)*

Die Namentypen sind also sehr ungleich verteilt. Die erste Kategorie lässt sich ohne grossen Informationsverlust zusammenfassen. Bei den Flurnamen ist interessanterweise der sehr spezifische Typ «Flurname, Hofname, Geländename» am häufigsten, weshalb dieser Typ separat gehalten werden sollte. Die anderen Flurnamen können zu einer Kategorie zusammengefasst werden, da sie fast alle fast die selbe Anzahl Namen aufweisen. Gewässernamen sind offensichtlich häufig auch Flurnamen, eine Unterscheidung der Kategorien 3 und 32 ist aber wohl nicht nötig. Die Kategorien Raum- und Gebäudename tauchen im Untersuchungsgebiet nie als Hauptkategorie auf, werden jedoch als Unterkategorien verwendet. In diesem Visualisierungskonzept wird davon ausgegangen, dass diese Feststellung auf das gesamte Gebiet des Urner Namenbuches zutrifft. Die Unterscheidung der verschiedenen Hofnamentypen bringt kaum einen Mehrwert, sie werden zusammengefasst. Selbiges gilt für die Haus- und Verkehrsnamen. Somit werden die Namentypen für die Visualisierung zu folgenden Gruppen zusammengefasst:

```
Geländename: 1, 12, 126, 162, 17, 19
Hof-/Flurnamen: 261
Flurnamen: 2, 21, 24, 26, 27,
Gewässernamen: 3, 32
Ortsname: 5
Hofname: 6, 61, 62, 621, 69
Hausname: 7, 72, 721, 74
Verkehrsname: 9, 91, 93, 97
```
Bei der Visualisierung werden alle Gruppen unterschiedlich dargestellt (Farbe oder Form). Es sollte jedoch eine Verbindung zwischen Hof-/Flurnamen und den beiden verwandten Flurnamen und Hofnamen ersichtlich sein. Es kann so entweder eine Mischfarbe der beiden gewählt werden, oder es wird die Darstellungsart der einen Gruppe (z.B. Form) mit der Darstellungsart der anderen Gruppe verbunden (z.B. Farbe). Die konkrete Umsetzung findet sich in den Varianten 1 (Kap. [4.1\)](#page-23-1) und 3 (Kap. [4.3\)](#page-27-0).

### **3.6.3 Visualisierung Basistyp**

Die ursprüngliche Einteilung des Basistyps (Zinsli) erfolgt anhand geometrischer Kriterien und auch die ergänzten Typen sagen auch etwas über die geomorphologischen Eigenschaften des bezeichneten Gebietes aus. Deshalb ist eine Visualisierung der Basistypen über die Fläche ungeeignet, da es kaum möglich ist die geometrischen Formen mit Farben oder Schraffuren (oder anderen für Flächen geeigneten Variablen) darzustellen. Die geometrischen Formen, welche die Basistypen bezeichnen können einfach als Symbole dargestellt werden. Die Symbole wurden in Inkscape erstellt und als frei skalierbare svg-Datei gespeichert. Eigentlich könnten die Symbole noch eingefärbt werden (anhand eines anderen Attributes), darauf wurde aber der Übersichtlichkeit halber verzichtet. Da die Basistypeneinteilung schon im Hinblick auf die Visualisierung erstellt wurde ist eine weitere Veränderung nicht nötig. Die Symbole der Basistypen werden in Variante 2 (Kap. [4.2\)](#page-25-0) erläutert und zusätzlich in Variante 3 (Kap. [4.3\)](#page-27-0) verwendet.

## **3.6.4 Beschriftung**

Der Informationsgewinn einer Karte ist umso grösser, je mehr Namen auf einen Blick erfasst werden können, ohne zuerst mit dem Mauszeiger auf einen Punkt oder eine Fläche zu manövrieren. Bei kleinen Massstäben ist das ohne Problem möglich, wird jedoch ein grösseres Gebiet gezeigt ist auf die Darstellung der Namen wohl zu verzichten, da die Namen kaum automatisch «intelligent» platziert werden können um die Karte noch übersichtlich zu halten. Wird ein Name angezeigt könnte mit der Farbe eine weitere Information angezeigt werden, dies ist aber eher für Attribute mit höchsten drei Ausprägungen empfehlenswert (z.B. keltisch, romanisch oder alemannisch), da sonst wohl zu viel Informationen angezeigt werden.

### **3.6.5 Basiskarte**

Bisher nicht erwähnt wurde die Basiskarte, auf der die Namen dargestellt werden. Grundsätzlich wird für die Visualisierung ein Orthofoto verwendet, welches die Oberflächen des Gebietes zeigt. Um Höheninformationen in der 2D-Darstellung anzudeuten, könnte auch das Relief der Landeskarten verwendet werden. Die Verwendung der reinen Landeskarte ist weniger empfehlenswert, da auf ihr schon Flur- und Ortsnamen verzeichnet sind und die Darstellung mit den zusätzlichen Toponymen eher unübersichtlich wird. Realisiert man die Visualisierung mittels einer Google-API (oder ähnlichen Anwendungen) kann auch die «hybride» Karte (bestehend aus Orthofoto und normalen Karteninformationen) verwendet werden.

## <span id="page-22-0"></span>**3.6.6 3D-Darstellung**

Alle vorherigen Punkte beziehen sich auf die klassische 2D-Darstellung einer Karte. Da Gebiete aber nicht anhand von flachen Karten benannt werden, sondern aufgrund des wirklichen räumlichen Eindrucks der Landschaft, wäre es naheliegend, eine Visualisierung in 3D umzusetzen. Die Regeln zur Visualisierung von Punkten und Flächen können grösstenteils übernommen werden, hinzu kommen einfach noch ein Höhenmodell, welches die dreidimensionale Darstellung ermöglicht. Für diesen Schritt wurde Google Earth verwendet, das kml-Dateien (Punkte oder Polygone) anzeigen kann. Um die Shapefiles, welche QGIS verwendet, in kml-Dateien umzuwandeln wurde shp2kml verwendet. Dies ist ein Freewaretool, welches neben der reinen Umwandlung eines Layers (Ausgangs-Koordinatensystem: WGS84) auch die Anwendung von grafischen Variablen erlaubt, sprich z.B. eine unterschiedliche Einfärbung von Attributwerten.

Leider bietet Google Earth keinen schnellen und simplen Weg, die Darstellungsparameter eines Layers zu ändern. Die Möglichkeiten, wie sie ein GIS bietet, sind nicht vorhanden. Alle Einstellungen mussten in shp2kml vor dem Export vorgenommen werden. Dies leider oft noch mühsam für jeden Typ von Hand, da beispielsweise keine Einstellungen gespeichert werden können. Da kml jedoch eine Markup-Sprache ist, könnte mit entsprechenden Kenntnissen ein Skript erstellt werden, welches die gewünschten Änderungen am Code automatisch vornimmt. Kann aber auf die Unterscheidung von Attributwerten verzichtet werden (sprich: alle Punkte oder Flächen sind identisch) ist der Export sehr einfach.

## **3.6.7 Visualisierung**

Das Visualisierungskonzept ist grundsätzlich unabhängig vom Programm, mit dem es umgesetzt wird. Die Ergebnisse des Konzepts in dieser Arbeit wurden mit QGIS erzeugt. Die Visualisierung der Variante 5 wurde in Google Earth umgesetzt. Grundsätzlich sollte das Visualisierungskonzept jedoch zu einer Darstellung in einer Webapplikation führen, was eine Umsetzung mit einer entsprechenden Skriptsprache erfordert.

Die fünf Varianten (Kap 4) zeigen, wie das Visualisierungskonzept aussieht, wenn es angewendet wird. Es handelt sich dabei um die Darstellung in einer Web-Anwendung, das heisst, die Karte bietet Interaktionsmöglichkeiten, welche nicht so einfach in einem Bericht darzustellen sind. Zudem zeigen die Varianten nur den eigentlichen Kartenausschnitt, die ganze Webseite sieht ähnlich wie in der nachfolgenden Abbildung aus:

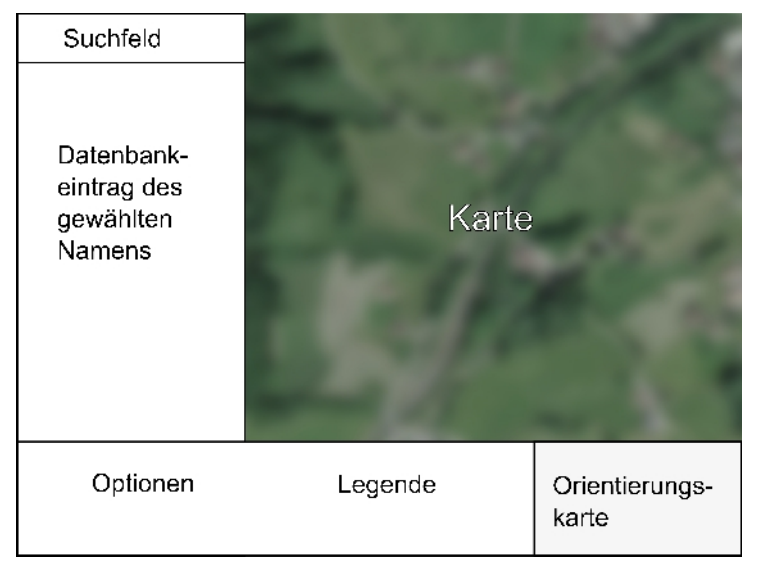

*Abb. 4: Vorgeschlagener Webseitenaufbau*

# <span id="page-23-0"></span>**4 Visualisierungsvarianten**

# <span id="page-23-1"></span>**4.1 Variante 1: Punkte nach Namentypen**

## **4.1.1 Voraussetzungen**

Attribut Namentyp

Punktkoordinaten

## **4.1.2 Elemente**

Punkte

Namentyp

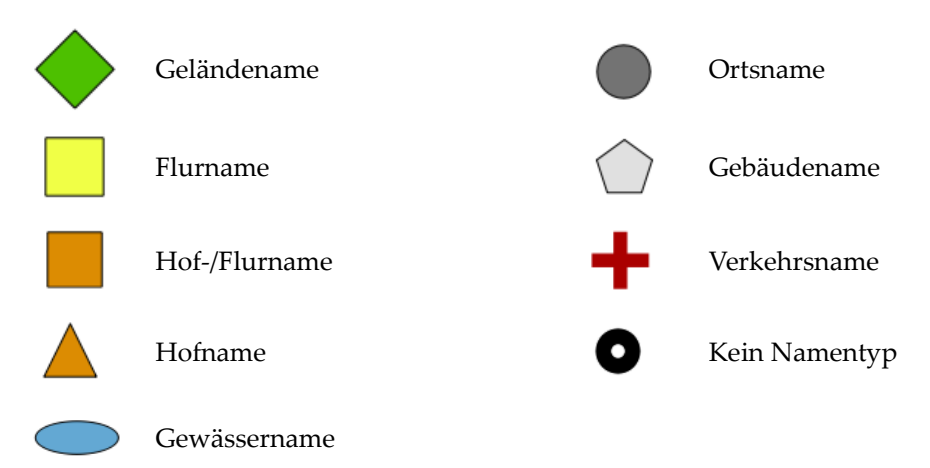

Hover: Das Symbol wird schwarz gefüllt, mit weissem Rand

## Beschriftung

Name

Weisse Schrift mit schwarzem Rand

wird bei Hover über Punkt angezeigt

### **4.1.3 Umsetzung**

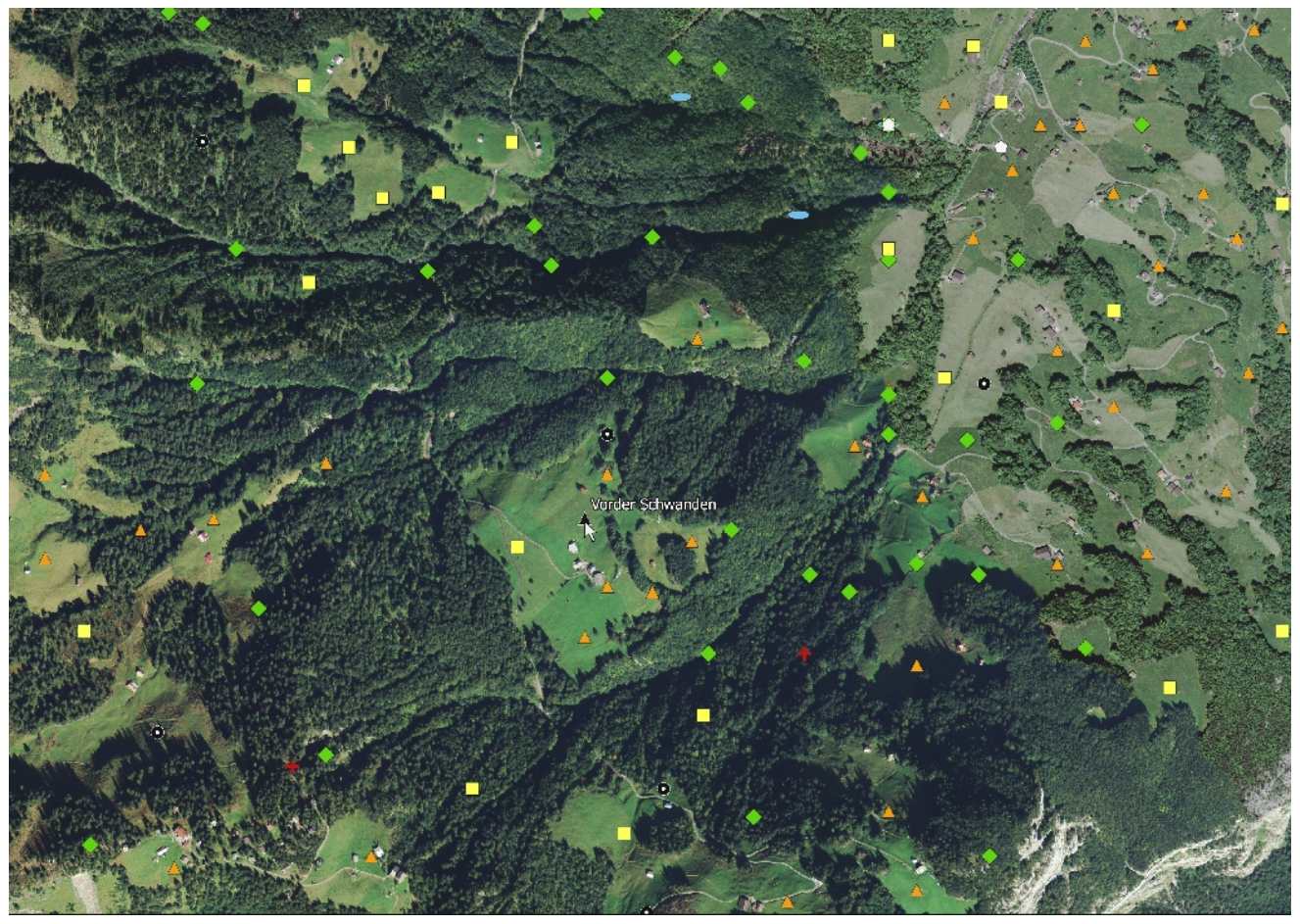

*Abb. 5: Visualisierungsvariante 1*

#### **4.1.4 Kommentar**

Eigentlich sollte die Punktdarstellung von Toponymen vermieden werden, da diese (bis auf wenige Ausnahmen) Flächen bezeichnen und keine Punkte. Jedoch sind die Namen der meisten Namenbücher nur mit Punktkoordinaten verortet und auf dieser Grundlage gilt es aufzubauen. Diese erste Variante stellt sozusagen das Einsteigermodell dar. Zur Visualisierung werden wird nur die Einteilung in verschiedene Namentypen und Punktkoordinaten eines Namens benötigt, Informationen die schon im Namenbuch vorhanden ist. Die Visualisierung ist unabhängig von weiteren Informationen, diese werden bei Klick auf einen Namen dargestellt.

Mit dieser Variante kann mit relativ wenig Aufwand ein Mehrwert an Informationen dargestellt werden, mitunter muss die Datenbank gar nicht in Normalform gebracht werden wenn im Programmcode statt der Ziffernreferenz die ursprünglichen Einträge verwendet werden («Geländename, Flurname»).

# <span id="page-25-0"></span>**4.2 Variante 2: Punkte nach Basistypen**

## **4.2.1 Voraussetzungen**

Attribut: Basistyp Punktkoordinaten

## **4.2.2 Elemente**

Punkte

Basistyp

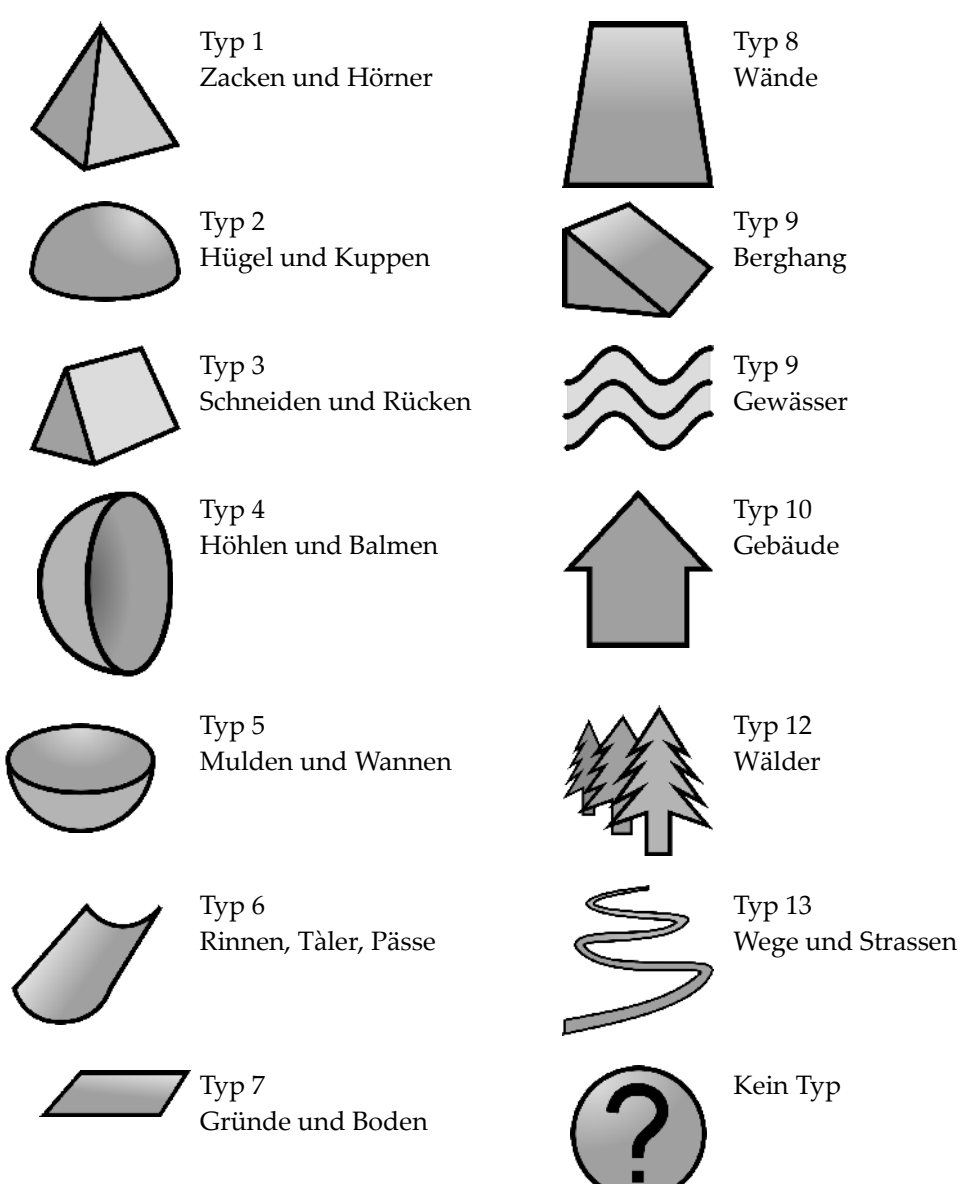

### Beschriftung

Name

Weisse Schrift mit schwarzem Rand wird bei Hover über Punkt angezeigt

#### **4.2.3 Umsetzung**

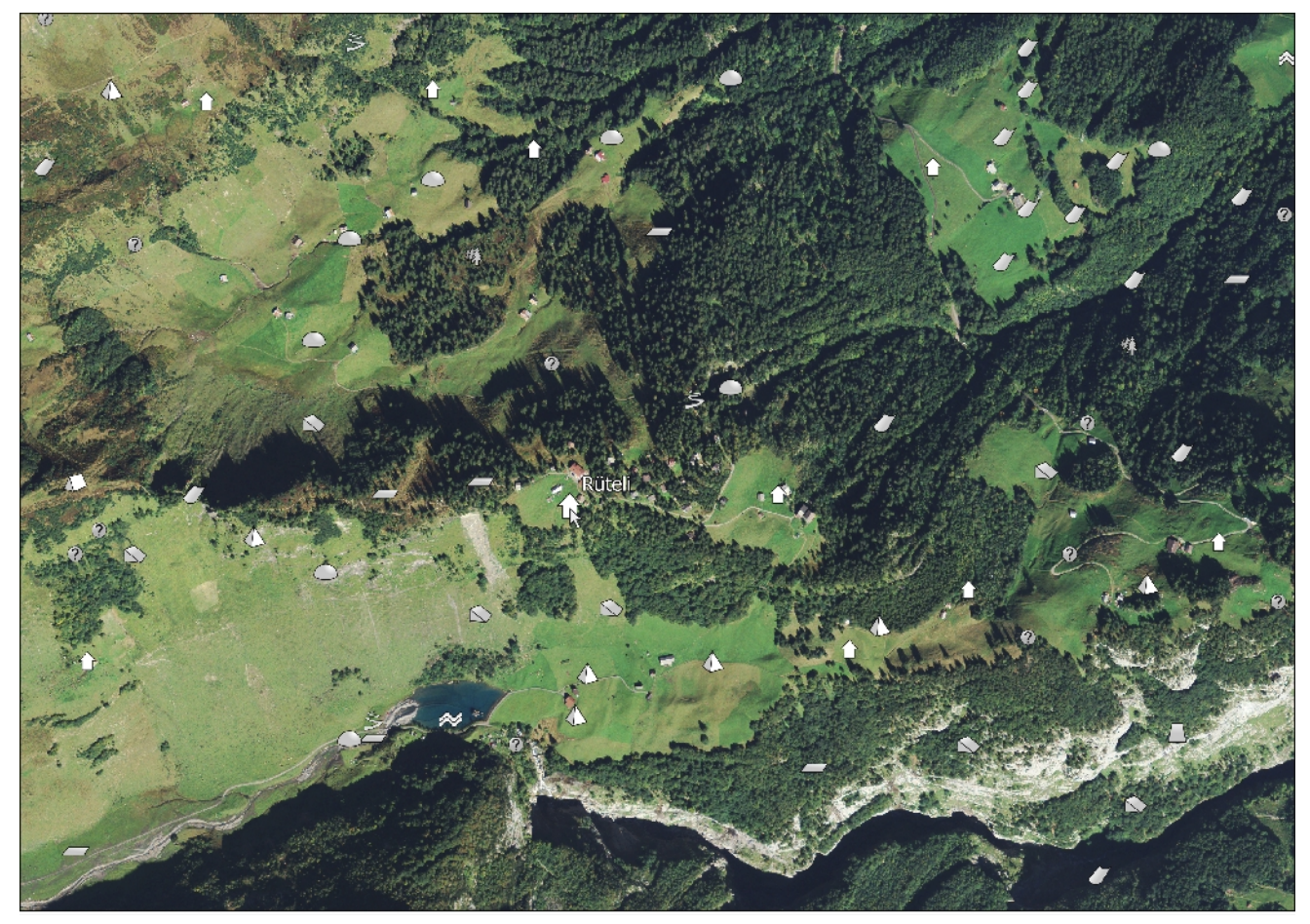

*Abb. 6: Visualisierungsvariante 2*

### **4.2.4 Kommentar**

In dieser Variante sind werden wieder nur Punktkoordinaten benötigt, die Datenbank muss allerdings für Basistypen aufbereitet sein. Die Name wird nur angezeigt, wenn der Mauszeiger über dem Symbol ist, da die Symbole Informationen liefern. Auch hier liefern die Symbole einen unmittelbaren Hinweis auf die Art des Names. Die Einteilung der Basistypen ist vielleicht nicht auf den ersten Blick klar und kann bei der ersten Betrachtung eher verwirren als informieren. Die graue Farbe ist einerseits neutral, ist aber je nach Untergrund nicht klar erkennbar. Diese Darstellung ist besonders für eine klassische 2D-Ansicht geeignet, da die Geländeformen auf einem Orthofoto kaum erkennbar sind.

# <span id="page-27-0"></span>**4.3 Variante 3: Punkte nach Basistypen und Flächen nach Namentypen**

## **4.3.1 Voraussetzungen**

Attribut: Basistyp, Namentyp Punktkoordinaten Flächen

## **4.3.2 Elemente**

#### Punkte

Basistyp

Siehe Kap. 4.2.2

### Flächen

Namentyp

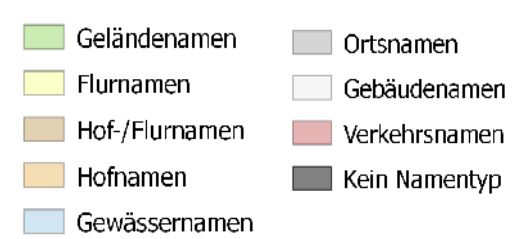

Alle Flächen sind 70% transparent

### Beschriftung

Name

Weisse Schrift mit schwarzem Rand

Der Name wird beim Punktsymbol angezeigt, wenn sich die Maus über der Fläche oder dem Punkt befindet

### **4.3.3 Umsetzung**

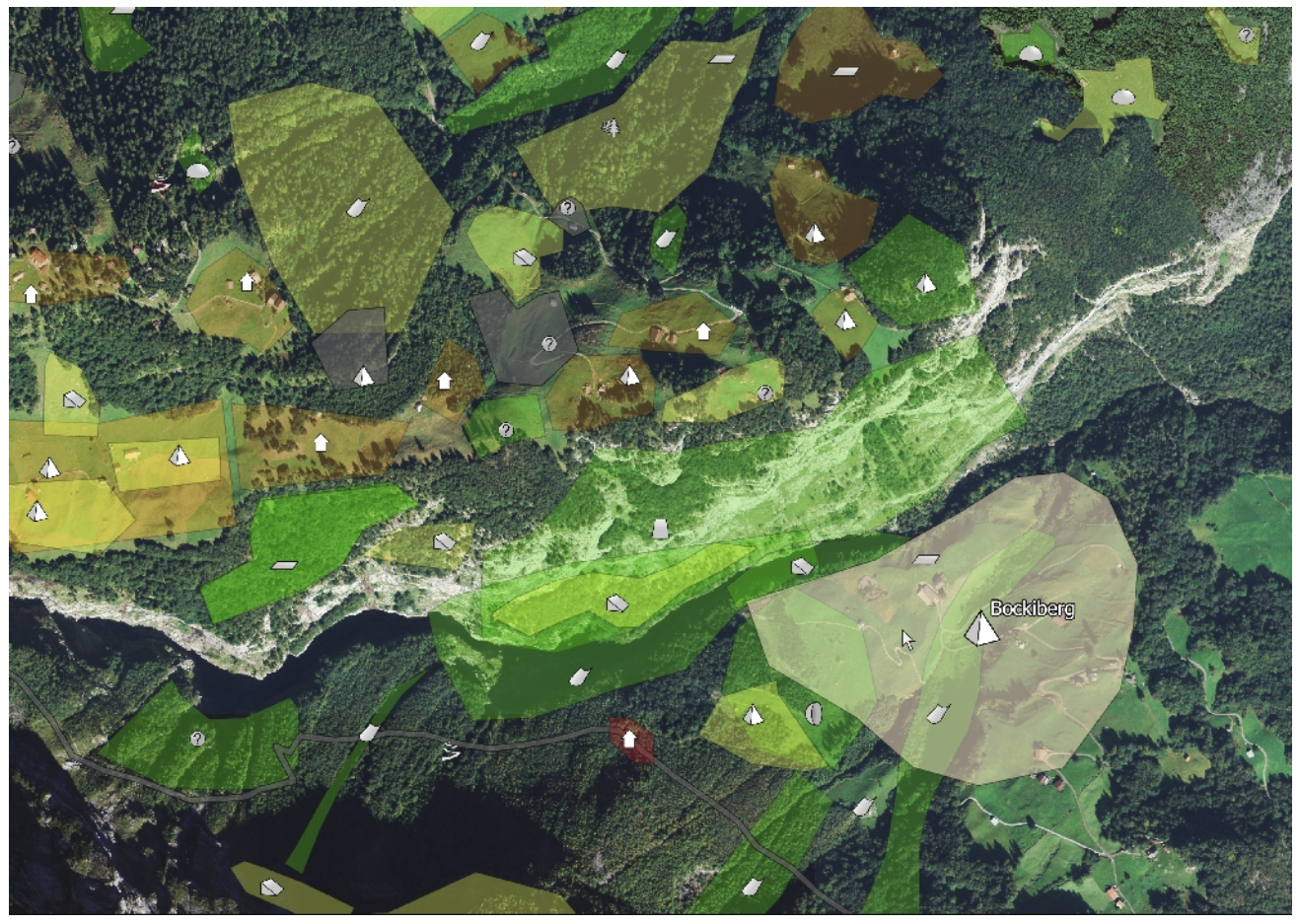

*Abb. 7: Visualsierungsvariante 3*

#### **4.3.4 Kommentar**

Ein Symbol (wie in den beiden vorangegangenen Varianten verwendet) sagt nichts über die Ausdehnung des Gebietes aus, weshalb in dieser Variante die Gebiete dargestellt werden sollen. Wichtig ist, dass die Flächen anders markiert werden und das entsprechende Punktsymbol grösser wird, wenn man mit der Maus darüberfährt, damit klar wird, welche Punkte und Flächen zusammengehören. Die Flächen werden nach dem selben Prinzip eingefärbt wie die Symbole in Variante 1, Hof-/Flurnamen erhalten eine etwas andere Farbe. Durch die Transparenz der Flächen ist das zugrundeliegende Orthofoto immer noch erkennbar. Sind allerdings mehrere Flächen überlagert, werden die Farbinformationen vermischt und man muss schon mit der Maus ein Gebiet anwählen um etwas Übersicht zu gewinnen. Ein zweiter Grund für die Darstellung der Punkte, neben dem Mehr an Informationen, ist, dass die Punktkoordinaten im Gegensatz zu den Flächen originär aus der Datenbank stammen. Sind in einem Namenbuch auf Flächen vorhanden, kann auch auf die Darstellung der Punkte verzichtet werden.

# **4.4 Variante 4: Schriftgrösse variabel**

## **4.4.1 Voraussetzungen**

Punktkoordinaten Flächen

## **4.4.2 Kommentar**

Wie in der Variante 3 ersichtlich wird, gibt es mitunter Überlagerung von gross- und kleinräumigen Namen, welche mit einer gleichzeitigen Darstellung unübersichtlich werden. Ein «Ausschneiden» der grösseren Fläche, welches in GIS problemlos möglich wäre, würde zwar die Darstellung vereinfachen, allerdings den Informationsgehalt verfälschen. Zudem suggerieren die Flächen, wie unter [3.5.2](#page-18-1) erläutert, mitunter eine Genauigkeit, die gar nicht gegeben ist. Ziel dieser Variante ist es diese beiden Problem anzugehen. Benötigt werden weder Namen- noch Basistypen oder sonstige Einteilungen, sondern die Punktkoordinaten und die zugehörigen Flächen. Die Flächen werden jedoch nicht explizit dargestellt Die Punkte sehen alle gleich aus. Befindet sich der Mauszeiger nun innerhalb eines Gebietes, wird der Name am Ort der Punktkoordinaten angezeigt und zwar umso grösser, je näher der Mauszeiger dem Punkt ist. Somit kann man an einer bestimmten Stelle sehen, welche Namen als Bezeichnungen in Frage kommen.

### **4.4.3 Umsetzung**

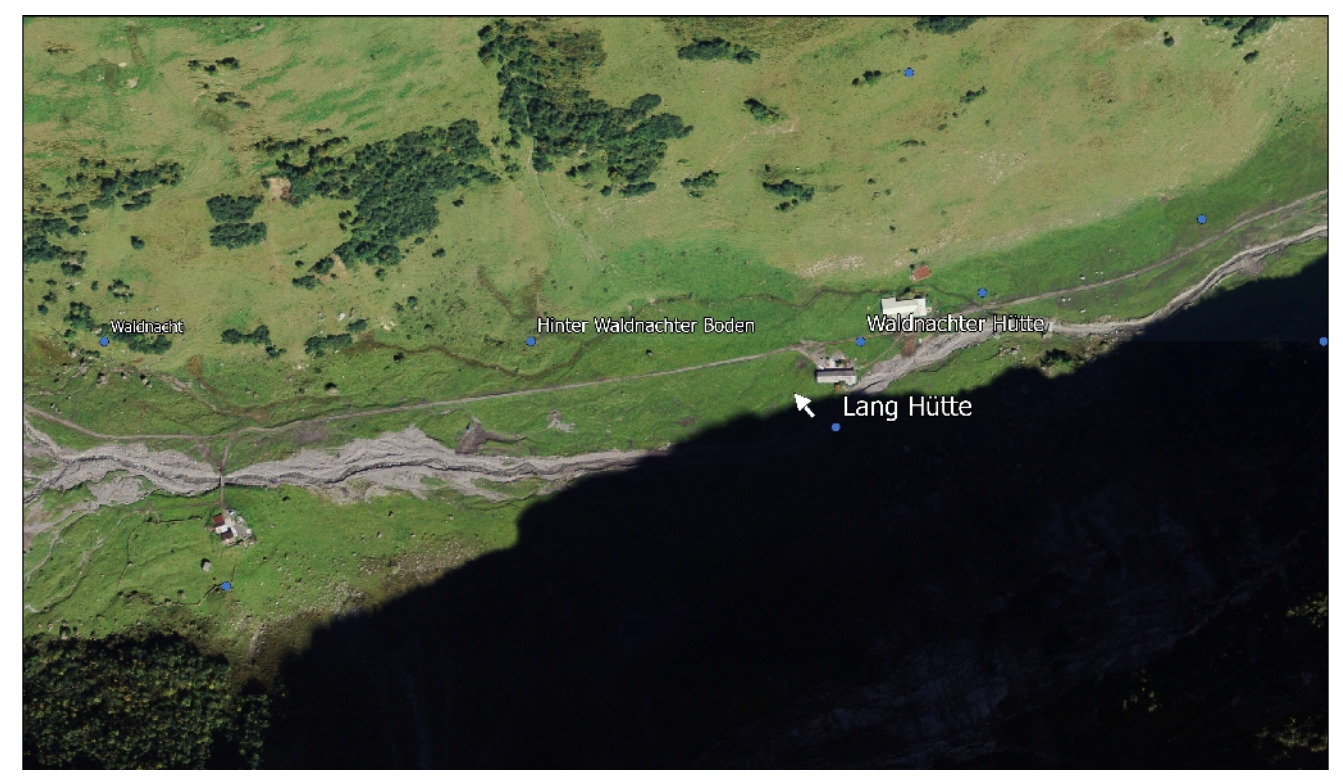

*Abb. 8: Visualisierungsvariante 4*

# **4.5 Variante 5: 3D**

## **4.5.1 Voraussetzungen**

Flächen

## **4.5.2 Elemente**

#### Flächen

Rand: Schwarz 20% Transparenz Fläche: weiss, 60% Transparenz Hover: Rand und Fläche gelb, 60% Transparenz

### Beschriftung

Wird in Flächenmitte angezeigt, wenn Mauszeiger innerhalb der Fläche ist

## **4.5.3 Kommentar**

Die grundsätzlichen Vorteile der 3D-Visualisierung wurden im Kap. [3.6.6](#page-22-0) besprochen. Auf das gleichzeitige Darstellen der Punkte (z.B. mit Punktsymbolen nach Basistyp) wurde verzichtet. Es war mit es den vorhandenen Tools nicht möglich, einen Punkt mit einer Fläche zu «verknüpfen», dass sich beispielsweise das Symbol ebenfalls ändert, wenn sich der Mauszeiger in der Fläche befindet. Die unterschiedslose Darstellung der Flächen ist einerseits technischen Grenzen geschuldet, andererseits muss der Datensatz so nur um Flächen und nicht noch um weitere Informationen ergänzt werden.

## **4.5.4 Umsetzung**

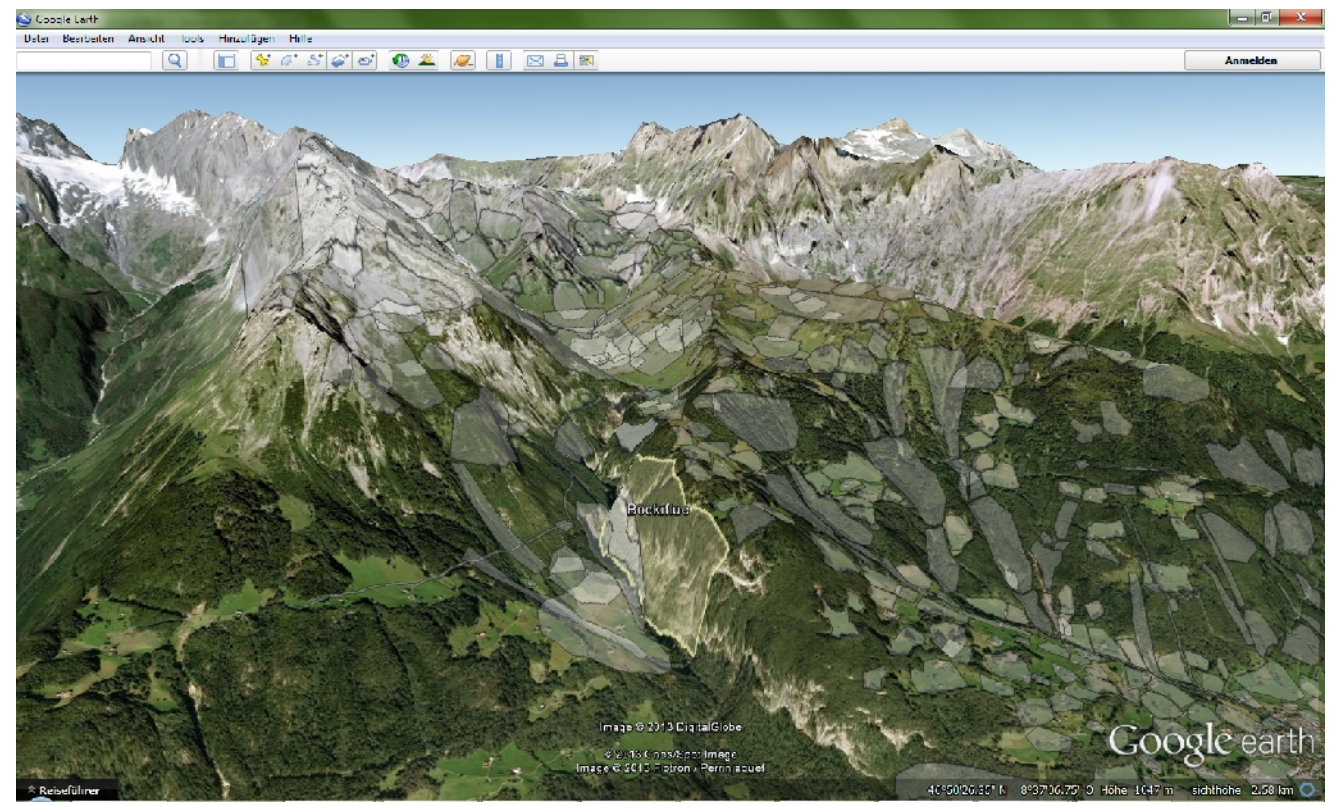

*Abb. 9: Visualisierungsvariante 5 (a)*

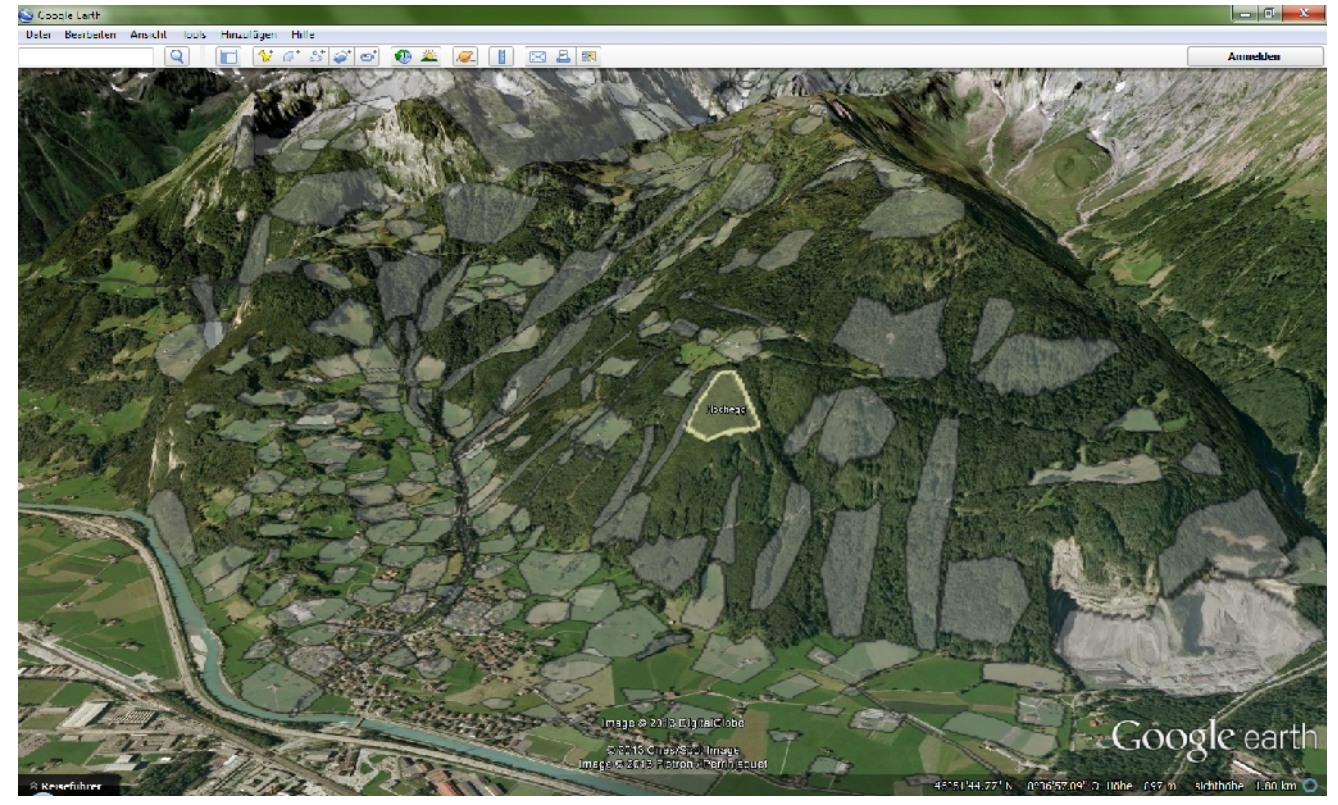

*Abb. 10: Visualisierungsvariante 5 (b)*

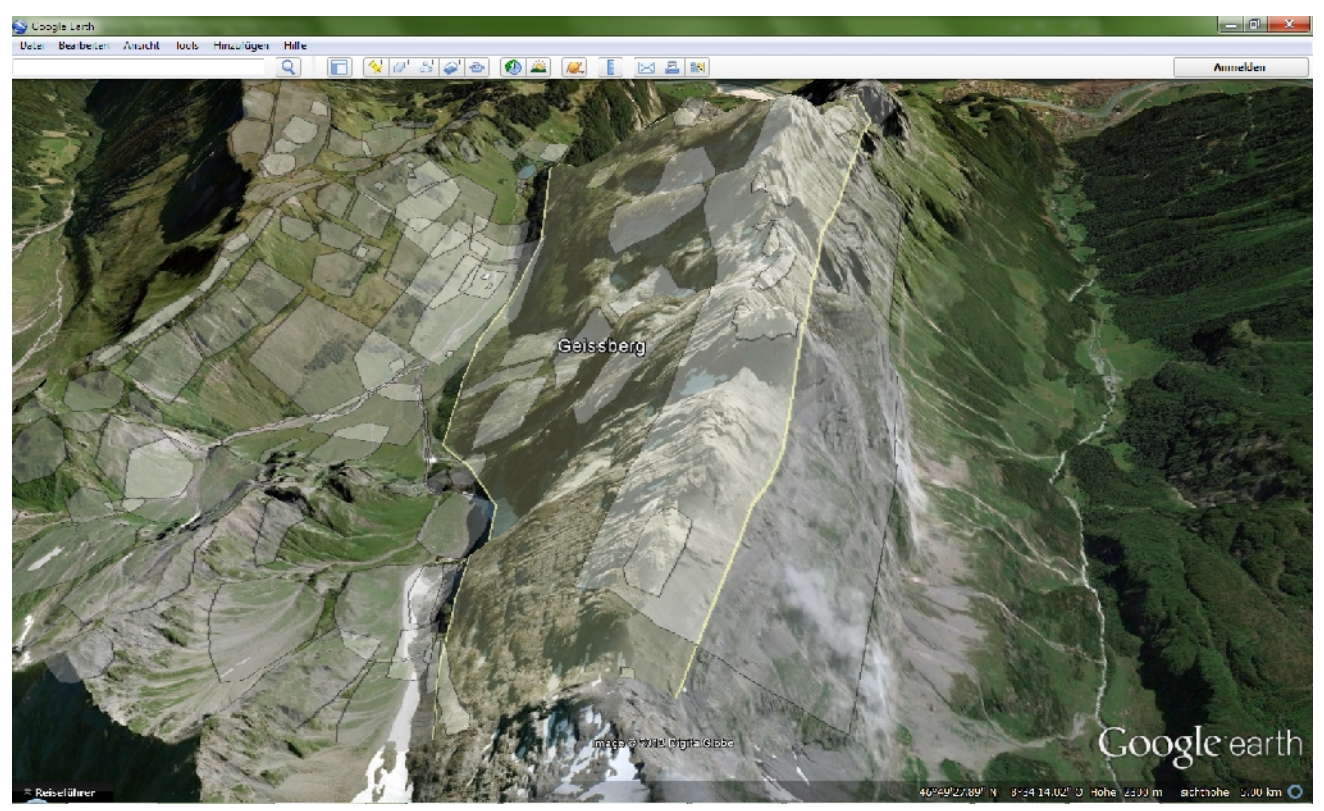

*Abb. 11: Visualisierungsvariante 5 (c)*

# **5 Schlusswort**

# **5.1 Fazit**

Die vorliegende Arbeit – welche eigentlich mit dem titelgebenden Konzept identisch ist – ermöglicht es, das Urner Namenbuch dahingehend aufzubereiten, dass eine informativere Visualisierung erreicht werden kann. Es müssen nicht alle Schritte ausgeführt werden um eine Darstellung mit Mehrwert zu erhalten, je nach Anwendung können Teile der Datenaufbereitung oder die Flächenbildung weggelassen werden Die gewünschte Übertragbarkeit auf andere Datenbanken kann nicht ganz umgesetzt werden. So ist die Einteilung nach Basistypen wesentlich aufwändiger, wenn keine Grundwortdeutungen vorhanden sind. Auch ist die Einteilung der Namenstypen nicht in allen Namenbüchern vorhanden oder anders umgesetzt. Das Konzept kann dennoch angewendet werden, es sind einfach mehr Schritte notwendig, was wahrscheinlich eine spezifische Anpassung an das jeweilige Namenbuch sinnvoller macht.

Die präsentierten Visualisierungsvarianten bieten alle einen spezifischen Mehrwert, jedoch verspricht die Darstellung in der dritten Dimension den grössten Informationsgewinn, insbesondere wenn Flächen dargestellt werden können. Kritisch anzumerken ist, dass sich das Konzept stark auf die Grundlagen stützt und der Gestaltung der Ergebnisse der Visualisierung wohl zu wenig Aufmerksamkeit geschenkt wurde. Allerdings muss dieser letzte Arbeitsschritt bei einer konkreten Umsetzung sowieso erneut und wahrscheinlich stark geändert durchgeführt werden.

# **5.2 Ausblick**

Der natürliche nächste Schritt wäre es, dieses Konzept als Web-Anwendung umzusetzen. Dies geschieht aber am besten in engerer Zusammenarbeit mit Sprachforschern, insbesondere den Verantwortlichen von ortsnamen.ch. Neben dem Programmieren der Anwendung nimmt das Aufarbeiten der Datenbank und das Einzeichnen der Flächen viel Zeit in Anspruch. Um diese Arbeit zu erleichtern, können bestehende Flächenpläne unter Umständen digitalisiert werden.

Schlussendlich ist es einfacher, mit sauberen und konsistenten Grundlagendaten zu arbeiten. Bei einer allfälligen Revision des Urner Namenbuches, aber auch der Namenbücher allgemein, wäre es schön, wenn die Bedürfnisse der Geoinformatik in die Arbeit einfliessen könnten. Dies betrifft vor allem das Erstellen einer konsistenten Datenbank mit atomaren Einträgen. Zudem können Punktkoordinaten überprüft und genauer eingetragen werden. Aber auch das oft erwähnte Bestimmen von Flächen könnte bei einer Überarbeitung des Namenbuches beachtet werden.

# **6 Referenzen**

# **6.1 Literatur**

- Hug, A., Weibel, V. (1988-1991): *Urner Namenbuch. Die Orts- und Flurnamen des Kantons Uri*. 4 Bände. Altdorf, Bibliotheksgesellschaft Altdorf.
- Zinsli, P. (1945): *Grund und Grat. Die Bergwelt im Spiegel der schweizerdeutschen Alpenmundarten*. Bern, Verlag A. Francke.

Ortsnamen.ch (2013): Webseite des Schweizerischen Idiotikons, Ortsnamenforschung. URL: http://www.ortsnamen.ch (letzter Zugriff: 22.5.13).

Kainz, W. (Jahr unbekannt): Fuzzy Logic and GIS. URL: http://homepage.univie.ac.at/wolfgang.kainz/Lehrveranstaltungen/ESRI\_Fuzzy\_Logic/File\_2\_ Kainz\_Text.pdf (letzter Zugriff: 27.5.13)

# **6.2 Programme**

OpenOffice. http://www.openoffice.org

Quantum GIS. http://www.qgis.org

mmqgis (Quantum GIS Plugin). http://plugins.qgis.org/plugins/mmqgis

Xytools (Quantum GIS Plugin). http://plugins.qgis.org/plugins/xytools

Inkscape. http://www.inkscape.org

GIMP. http://www.gimp.org

Google Earth. http://earth.google.com

Shp2kml. http://www.zonums.com/shp2kml.html

# **6.3 Geodaten**

*Reproduziert mit Bewilligung von swisstopo (JA100120)*

Bundesamt für Landestopografie swisstopo (Art. 30 GeoIV): 5704 000 000

# **7 Anhang**

# **7.1 Zuteilung Zinsli**

Ein Grundwort, das auf dieser Liste auftaucht, kann in die genannten Basistypen eingeteilt werden. Ist mehr als ein Typ möglich, muss der Name manuell (anhand der vollen Deutung und der Beschreibung) überprüft und zugeteilt werden.

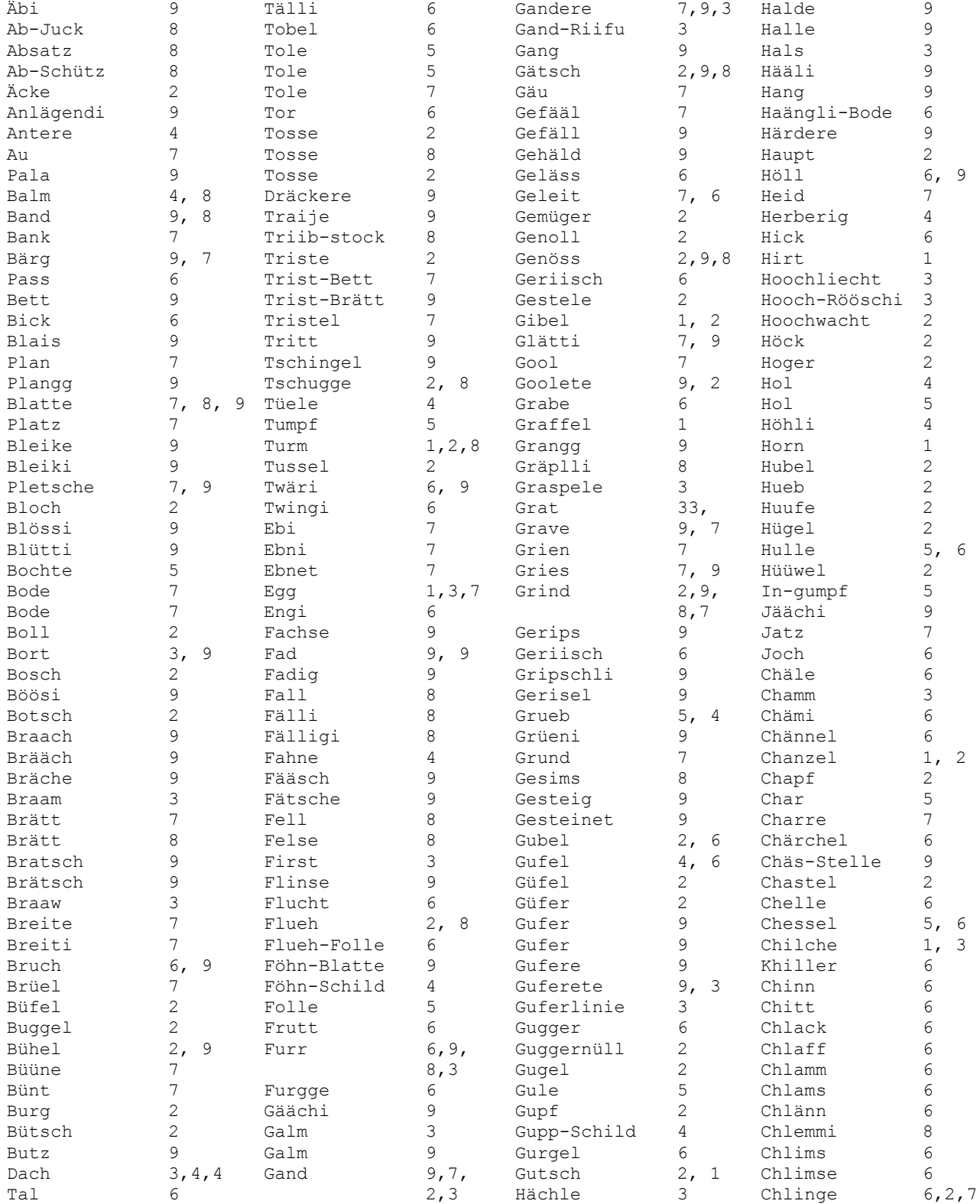

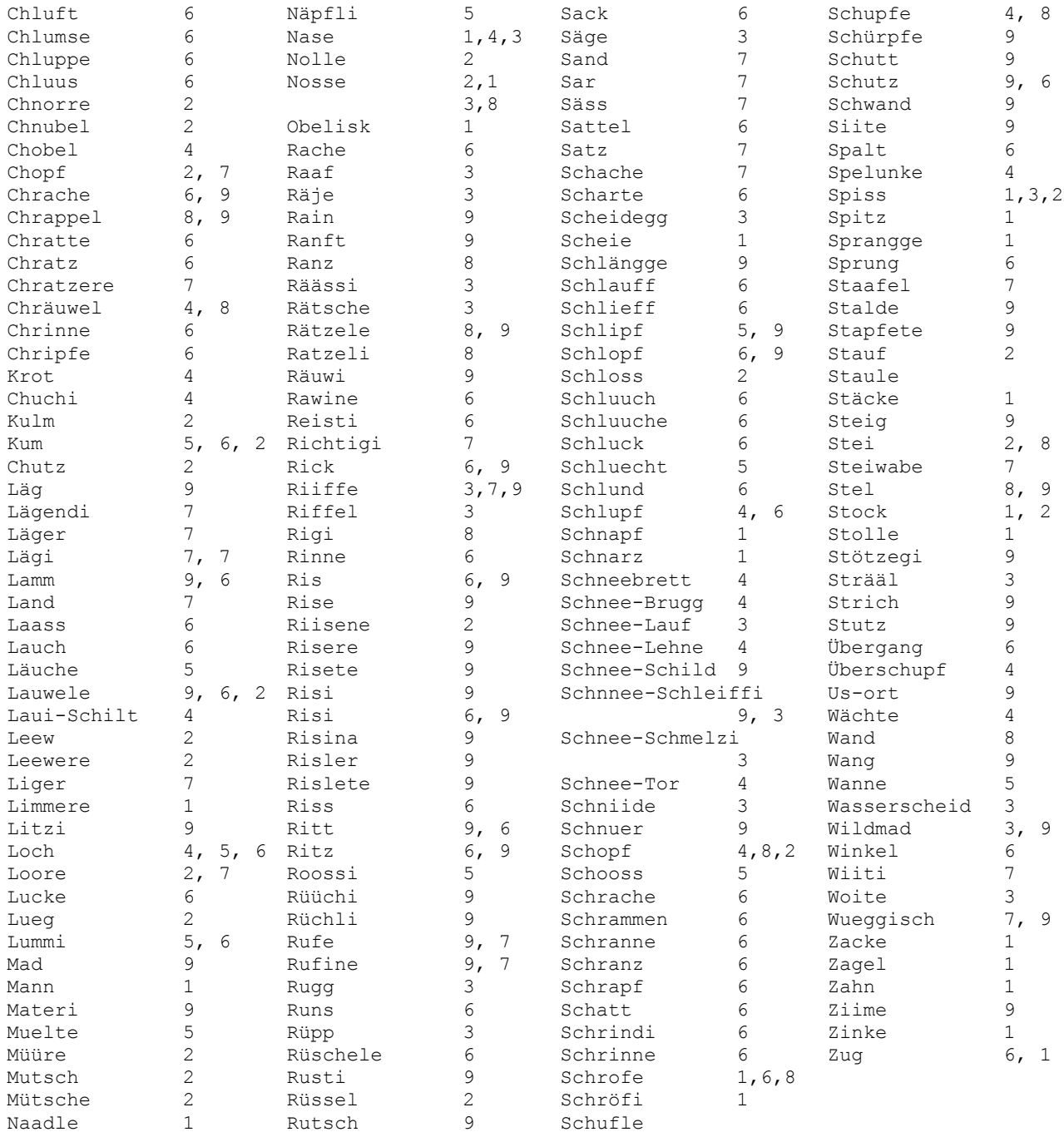

# **7.2 Zuteilung Basistyp**

Kann ein Name nicht nach Zinsli in die Kategorien 1 bis 9 eingeteilt werden, wird er nach folgenden Regeln kategorisiert:

Name enthält «Wald»: Basistyp 11 Name enthält «Weg» ODER «Strasse» ODER «Gasse» ODER «Kreuzung»: Basistyp 13 Namentyp enthält 6 ODER enthält 7 ODER enthält 8: Basistyp 12 Namentyp ist 9: Basistyp 13